# РAДИОПРИEMHИК С KOMПAKT–ДИСKAMИ **KDC-BT6544U KDC-BT6544UY KDC-BT6044 KDC-BT6144 KDC-W5544U KDC-W5644U ИHCTPУKЦИЯ ПO ЭKCПЛУATAЦИИ**

**Kenwood Corporation** 

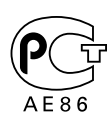

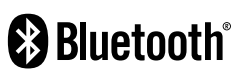

Designed for

Windows

Media<sup>n</sup>

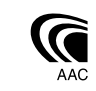

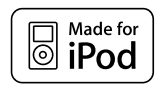

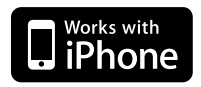

Изделие изготовлено в Mалайзии © B64-4320-00/04 (E2W)

### **Cодержание**

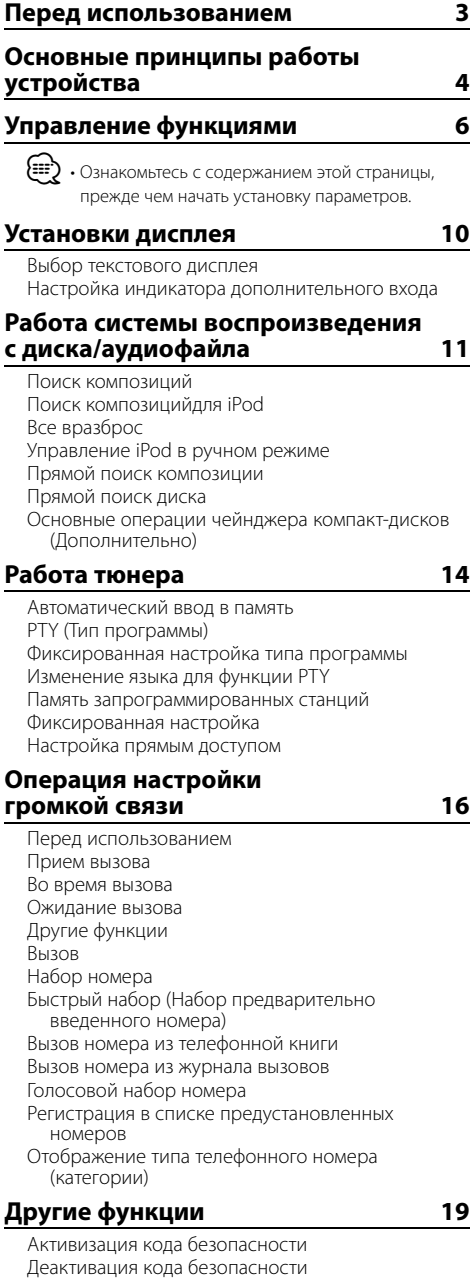

Настройка часов в ручном режиме Настройка демонстрационного режима

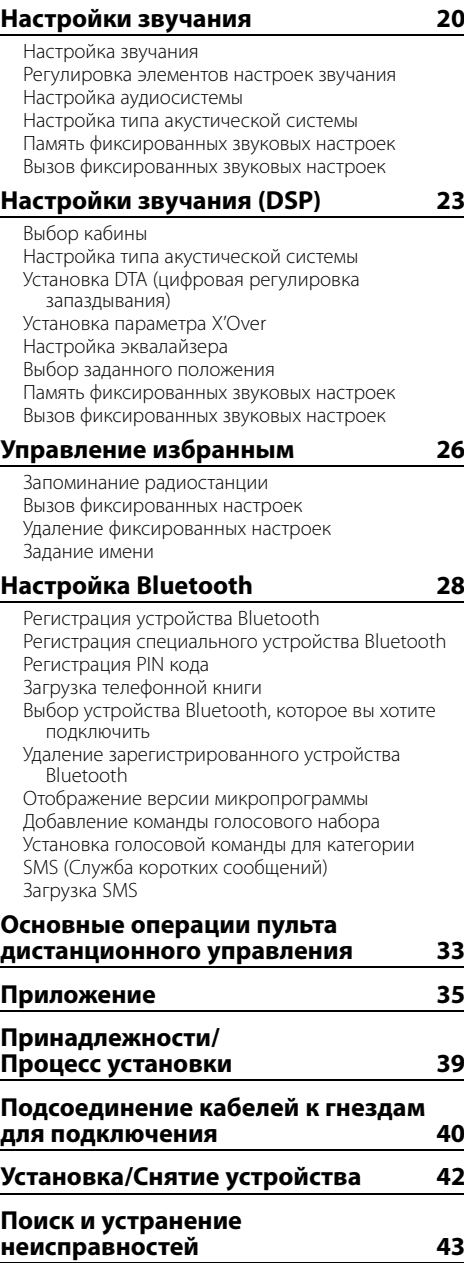

**Технические характеристики 45**

### **Перед использованием**

### 2 **ПРЕДУПРЕЖДЕНИЕ**

### **Bо избежание травмы и/или пожара соблюдайте следующие меры предосторожности:**

• Bо избежание коротких замыканий никогда не оставляйте металлическиe предметы (напр. монеты или металлические инструменты) внутри устройства.

### **Перед первым использованием данного устройства**

Данное устройство изначально настроено на демонстрационный режим.

При первом использовании данного устройства отключите функцию <Настройка демонстрационного режима> (стр. 20).

### **Перенастройка вашего устройства**

• При некорректной работе устройства или подключенного устройства (устройство автоматической смены дисков и т.п.) нажмите клавишу сброса (Reset). После нажатия кнопки сброса устройство возвращается к параметрам, установленным на заводе.

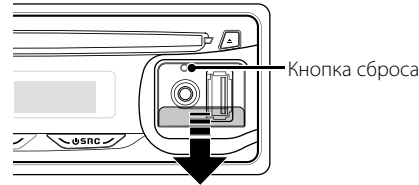

### **Чистка устройства**

Если передняя панель ресивера испачкается, протрите её мягкой сухой тканью, например, силиконовой. Если передняя панель сильно загрязнена, протрите её тканью, смоченной в нейтральном чистящем средстве, а затем протрите её ещё раз мягкой сухой тканью.

## $\bigwedge$

• Нанесение аэрозольных чистящих средств непосредственно на устройство может повредить механические части. Протирание передней панели грубой тканью или использование активных чистящих средств типа растворителей или спирта может поцарапать поверхность или стереть надписи.

### **Очистка выводов передней панели**

В случае загрязнения выводов устройства или передней панели протрите их сухой мягкой тканью.

### **Затуманивание оптического стекла**

При включении автомобильного обогревателя в холодную погоду на оптическом стекле проигрывателя компакт-дисков возможна конденсация влаги. Это может привести к затуманиванию оптического стекла, что делает невозможным проигрывание компакт-дисков. В подобной ситуации выньте диск и подождите, пока влага не испарится. Если и после этого устройство не сможет работать нормально, обратитесь к дилеру компании Kenwood.

- При любых проблемах во время установки обращайтесь к вашему дилеру фирмы Kenwood.
- При приобретении дополнительных аксессуаров спросите дилера фирмы Kenwood, будут ли эти аксессуары работать с Вашей моделью и в Вашем регионе.
- На дисплее могут отображаться следующие знаки: A-Z 0-9 @ "'  $\%$  & \* + - = , . / \ < > [ ] ( ): ; ^ - { } | ~ .
- Функция RDS не действует, если сервис не поддерживается ни одной радиостанцией.
- Иллюстрации дисплея и лицевой панели, приведенные в данной инструкции в качестве примеров, используются, чтобы более ясно показать, как управлять устройством. Поэтому информация на дисплее, представленная на этих иллюстрациях, может отличаться от информации, отображаемой в действительности на дисплее конкретного прибора, и некоторые иллюстрации на дисплее могут оказаться неприменимыми.

### **Обращение с компакт-дисками**

- Не касайтесь записанной поверхности компакт-диска.
- Не приклеивайте на компакт-диск клейкую ленту и т. п. и не используйте компакт-диск с приклеенной на него лентой.
- Не пользуйтесь аксессуарами для нанесения надписей на диски.
- Проводите чистку по направлению от центра диска к его краю.
- Извлекая компакт-диски из устройства, извлекайте их горизонтально.
- Если центральное отверстие или внешний край компакт-диска имеет неровности, используйте диск только после их удаления при помощи шариковой ручки и т.п.

### **Компакт-диски, которые нельзя**

### **использовать**

• Компакт-диски некруглой формы.

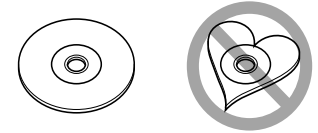

- Компакт-диски, имеющие на записанной поверхности следы краски или загрязнения.
- Это устройство может воспроизводить компакт-ДИСКИ С ОТМЕТКОЙ **. 150 LISE LISE**

 Диски, не имеющие такой отметки, могут воспроизводиться неправильно.

• Компакт-диски типа CD-R или CD-RW с незавершённой записью проигрывать нельзя. (Информацию о завершении записи можно найти в руководстве к программе записи на диски CD-R/CD-RW и в руководстве по эксплуатации записывающего устройства CD-R/CD-RW.)

# **Основные принципы работы устройства**

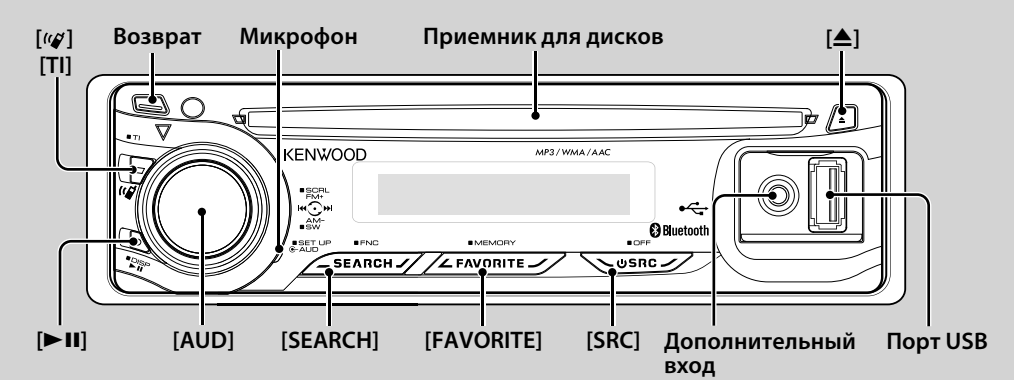

### *Основные функции*

### **Кнопка включения питания/выбора источника: [SRC]**

#### Включение питания.

Когда питание включено, при каждом нажатии этой кнопки источник переключается между тюнером ("TUNER"), USB и iPod\* ("USB" или "iPod"), компакт-диском ("CD"), дополнительным входом ("AUX") и режимом ожидания ("STANDBY").

Чтобы выключить питание, нажмите и удерживайте кнопку в течение одной секунды.

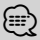

- После подключения дополнительных устройств на дисплее появляется название каждого устройства.
- Если распознается подключение iPod, индикация источника изменяется с "USB" на "iPod".
- \* Функция KDC-BT6544U/ BT6544UY/ W5544U/ W5644U.

### **Регулятор громкости: Кнопка [AUD]**

Для регулировки уровня громкости вращайте регулятор управления.

#### **Выход низкочастотного динамика: Кнопка [AUD]**

Позволяет выбрать между включенным "SUBWOOFER ON" и выключенным "SUBWOOFER OFF" низкочастотным динамиком каждым нажатием ручки вниз и

удерживанием в течение не менее 2 секунд.

• Эту функцию можно выбрать, если функция "SWPRE" в разделе <Управление функциями> (стр. 6) установлена на "SW".

### **Дополнительный вход**

Подключите переносное аудиоустройство с аудиоштекером (3,5 ø).

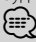

- Используйте кабель со стереоштекером, не имеющий сопротивления.
- Дополнительный вход требует настройки в "MENU" **>** "AUX" в разделе <Управление функциями> (стр. 6).

### **Снятие передней панели: Возврат**

Освобождение фиксатора передней панели, после чего панель можно снять.

Установку передней панели выполняйте в соответствии со следующим рисунком.

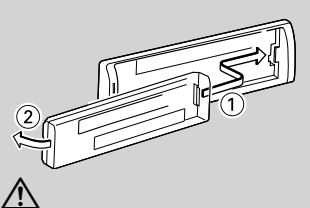

- Передняя панель является прецизионным устройством, и ее можно повредить механически.
- После снятия передней панели, храните ее в предназначенном для нее футляре.
- Не оставляйте переднюю панель (и чехол панели) в местах действия прямых солнечных лучей, чрезмерного тепла или влажности. Также избегайте сильно запыленных мест и попадания воды.
- Во избежание ухудшения рабочих характеристик старайтесь не дотрагиваться руками выводов устройства или передней панели.

### **Прокрутка текста/названий: Кнопка [AUD]**

Прокрутка отображения компакт-диска, аудиофайла и радиотекста при нажатии кнопки вверх не менее 2 секунд.

### **Отключение звука при приеме телефонного звонка (функция KDC-W5544U/ W5644U)**

При приеме звонка на экране появляется сообщение вызова "CALL" и аудиосистема становится на паузу. После завершения вызова сообщение "CALL" исчезает, и аудиосистема снимается с паузы.

Аудиосистему можно снять с паузы во время вызова нажатием на кнопку [SRC].

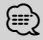

• Чтобы воспользоваться функцией отключения при входящем телефонном звонке, вам нужно подсоединить кабель отключения при входящем звонке к вашему телефону, используя имеющуюся в продаже дополнительную принадлежность для телефона. См. <Подсоединение кабелей к гнездам для подключения> (стр. 40).

### **Управление функциями : [SEARCH]**

Нажатие этой кнопки в течение 1 секунды позволяет устанавливать различные функции регулятором [AUD]. Обращение к <Управлению функциями> (стр. 6).

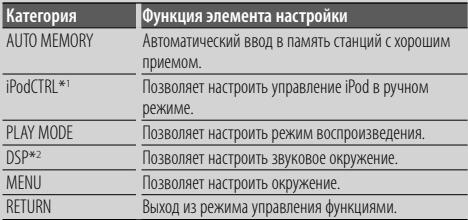

\*1 Функция KDC-BT6544U/ BT6544UY/ W5544U/ W5644U. \*2 Функция KDC-BT6544U/ BT6544UY.

### **Управление избранным : [FAVORITE]**

Регистрирует или извлекает из памяти операцию выбора радиостанции, список воспроизведения/ исполнителей iPod и т.д. независимо от выбранного источника. См. <Управление избранным> (стр. 26).

### *Функции тюнера*

### **FM-диапазон: Кнопка [AUD]**

Для переключения между FM1, FM2 и FM3 каждый раз нужно нажимать ручку по направлению вверх.

### **AM-диапазон : Кнопка [AUD]**

Нажмите на ручку по направлению вниз для переключения на AM.

#### **Настройка: Кнопка [AUD]**

Для изменения частоты волны нажимайте влево или вправо.

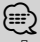

- Для изменения частоты используйте "MENU" **>** "SEEK" в разделе <Управление функциями> (стp. 6).
- При приеме стереостанций загорается индикатор "ST" .

### **Дорожная информация: [TI]**

- Для KDC-BT6544U/ BT6544UY/ BT6044/ BT6144: Удержание кнопки в течение 2 секунд включает и выключает прием дорожной информации.
- Для KDC-W5544U/ W5644U: При нажатии включается и выключается прием дорожной информации.

При включении данной функции загорается индикатор "TI".

При приеме дорожной информации, когда данная функция включена, появляется надпись "TRAFFIC" и выполняется прием.

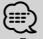

• Если выполнять регулировку громкости в процессе приема информации по дорожному движению, заданная громкость запоминается автоматически. Данная громкость будет автоматически устанавливаться каждый раз при включении функции информации по дорожному движению.

### *Функции воспроизведения диска и аудиофайла*

### **Воспроизведение дисков: Приемник для дисков**

Воспроизведение начинается при вставке диска. Когда диск вставлен, загорается индикатор "IN".

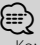

• Компакт-диски диаметром 3 дюйма (8 см) использовать нельзя. Попытка вставки диска с помощью адаптера может привести к неисправности устройства.

### **Извлечение диска:** [≜]

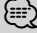

• Диск можно извлечь в течение 10 минут после заглушения двигателя.

#### **Воспроизведение с USB-носителя/iPod: Порт USB**

(Функция KDC-BT6544U/ BT6544UY/ W5544U/ W5644U) При подсоединении USB-носителя сразу начинается воспроизведение данных.

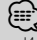

• Информацию о поддерживаемых аудиофайлах, носителях и устройствах см. в разделе <Об аудиофайлах> (стр. 35).

#### **Пауза и воспроизведение: [**38**]**

Для приостановки/ возобновления воспроизведения нажмите на кнопку.

#### **Отключение USB-носителя: [**0**]**

Для перехода в режим извлечения устройства нажмите и удерживайте кнопку в течение 2 секунд, затем отсоедините USB-носитель. В режиме отсоединения отображается "USB REMOVE".

### **Поиск музыки: Кнопка [AUD]**

Для перехода к другой проигрываемой записи нажимайте влево или вправо.

Для быстрой перемотки музыкальной композиции назад или вперед нажимайте влево или вправо. (При проигрывании аудиофайла звук не выводится.)

### **Поиск папки: Кнопка [AUD]**

Для изменения папки, содержащей аудиофайл, нажимайте вверх или вниз.

• Для работы с iPod сначала введите <Поиск композицийдля iPod> (стр. 11), чтобы войти в режим поиска.

#### **Режим поиска: [SEARCH]**

После нажатия кнопки [SEARCH] можно быстро искать композиции с помощью регулятора [AUD]. Для получения подробной информации см. <Поиск композиций> (стр. 11).

### *Телефонные вызовы с помощью модуля громкой связи*

#### **Микрофон:**

(Функция KDC-BT6544U/ BT6544UY/ BT6044/ BT6144) Для модуля громкой связи используется встроенный микрофон.

Если ваш голос не распознается вследствие низкой громкости микрофона или шума в автомобиле, отрегулируйте настройки микрофона, выбрав "MENU" **>** "MIC GAIN" в разделе <Управление функциями> и "MENU" **>** "NR LEVEL" в разделе <Управление функциями> (стр. 6).

# **Управление функциями**

Нижеприведенные функции можно выбрать и установить с помощью команды Управление функциями.

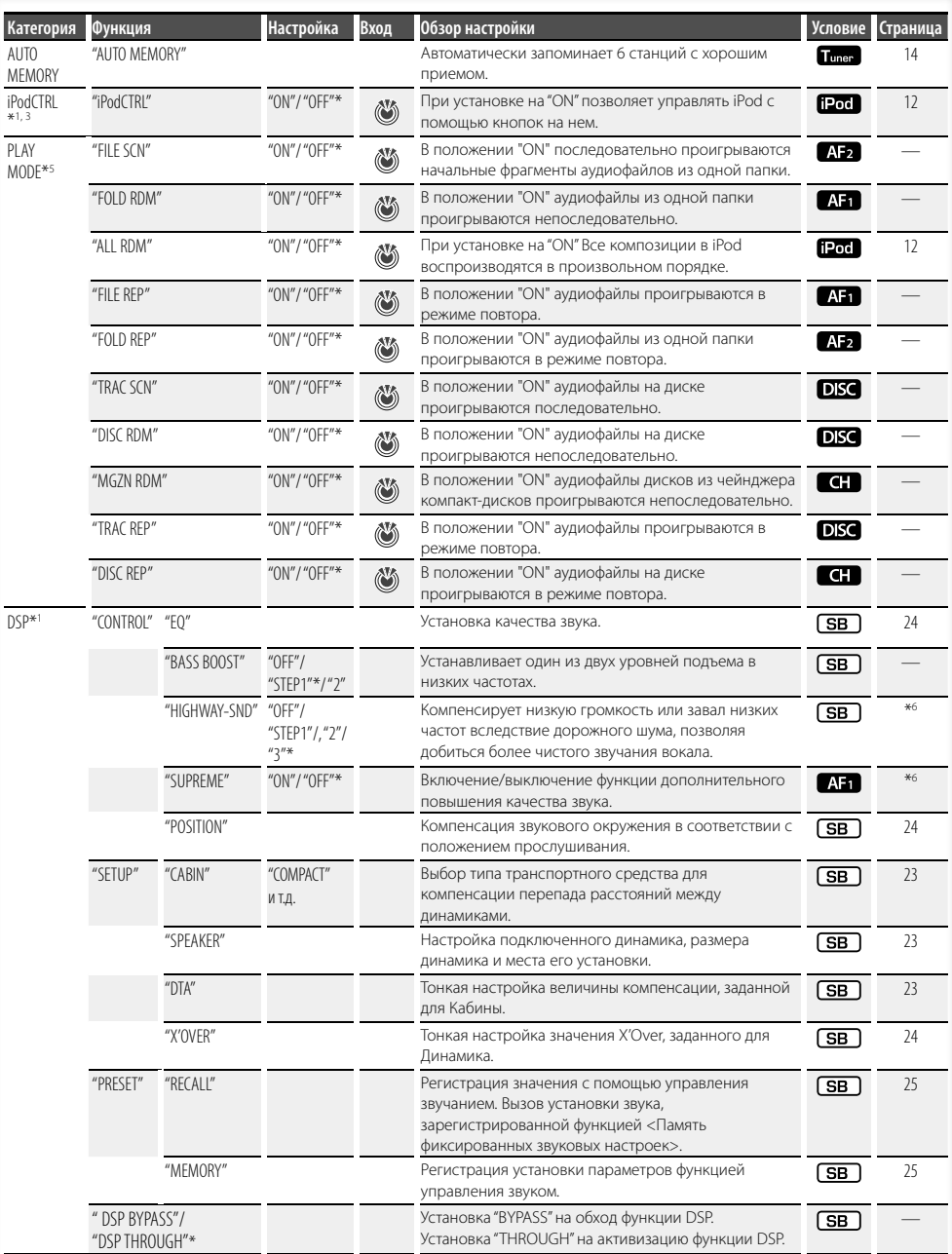

- 
- 
- 
- 
- \*Заводские установки<br>\* Функция KDC-BT6544U/ BT6544UY.<br>\*2 Функция KDC-BT6644/ BT6144.<br>\*\* Функция KDC-BT6544U/ W5644U.<br>\*\* Режим воспроизведения iPod установить нельзя, если<br>\*<sup>5</sup> Режим воспроизведения iPod установить нельзя,
- функция <iPodCTRL> установлена на "OFF". \*6 См. <Словарь меню> (стр. 36).
- 

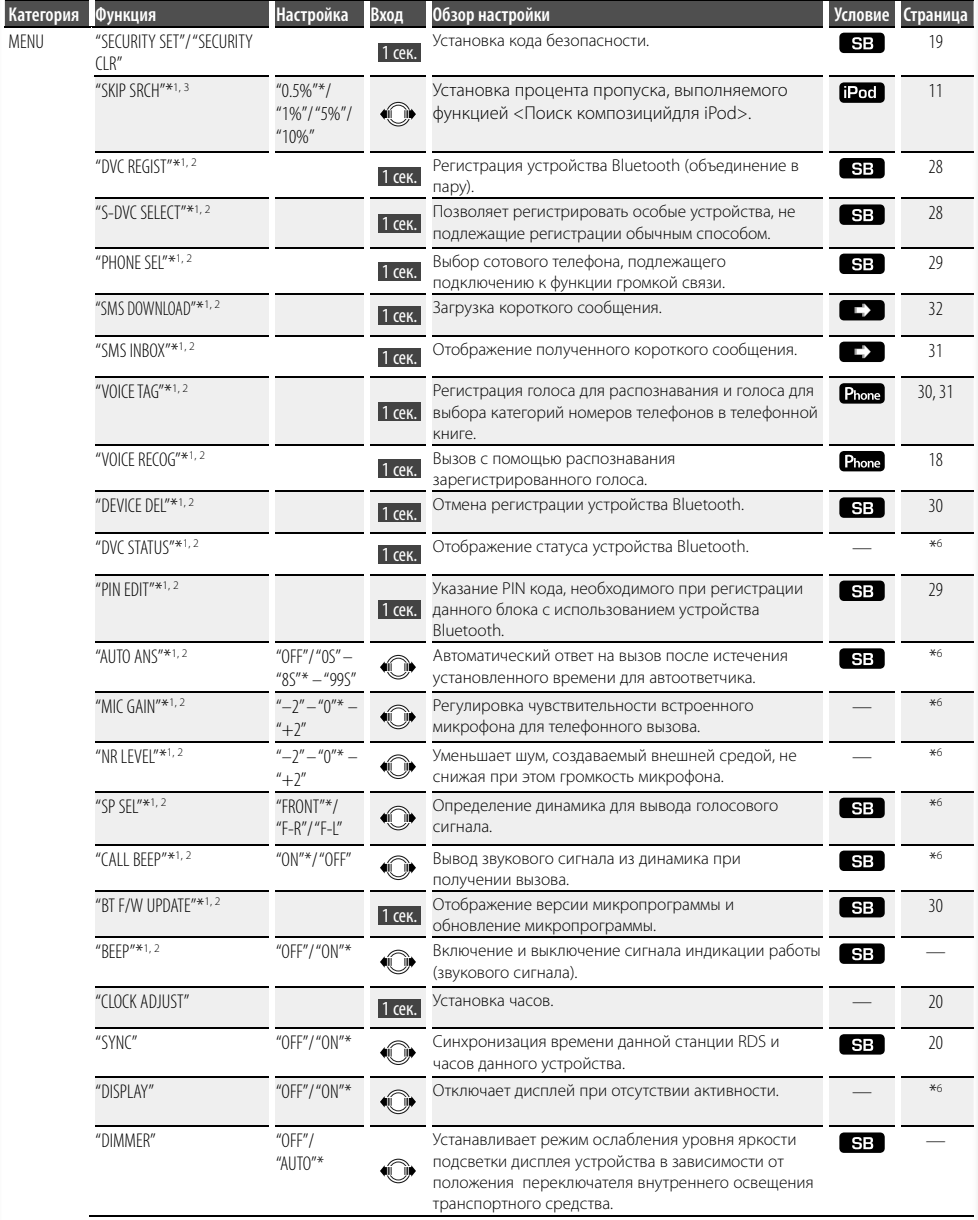

**Следующая страница** <sup>3</sup>

# **Управление функциями**

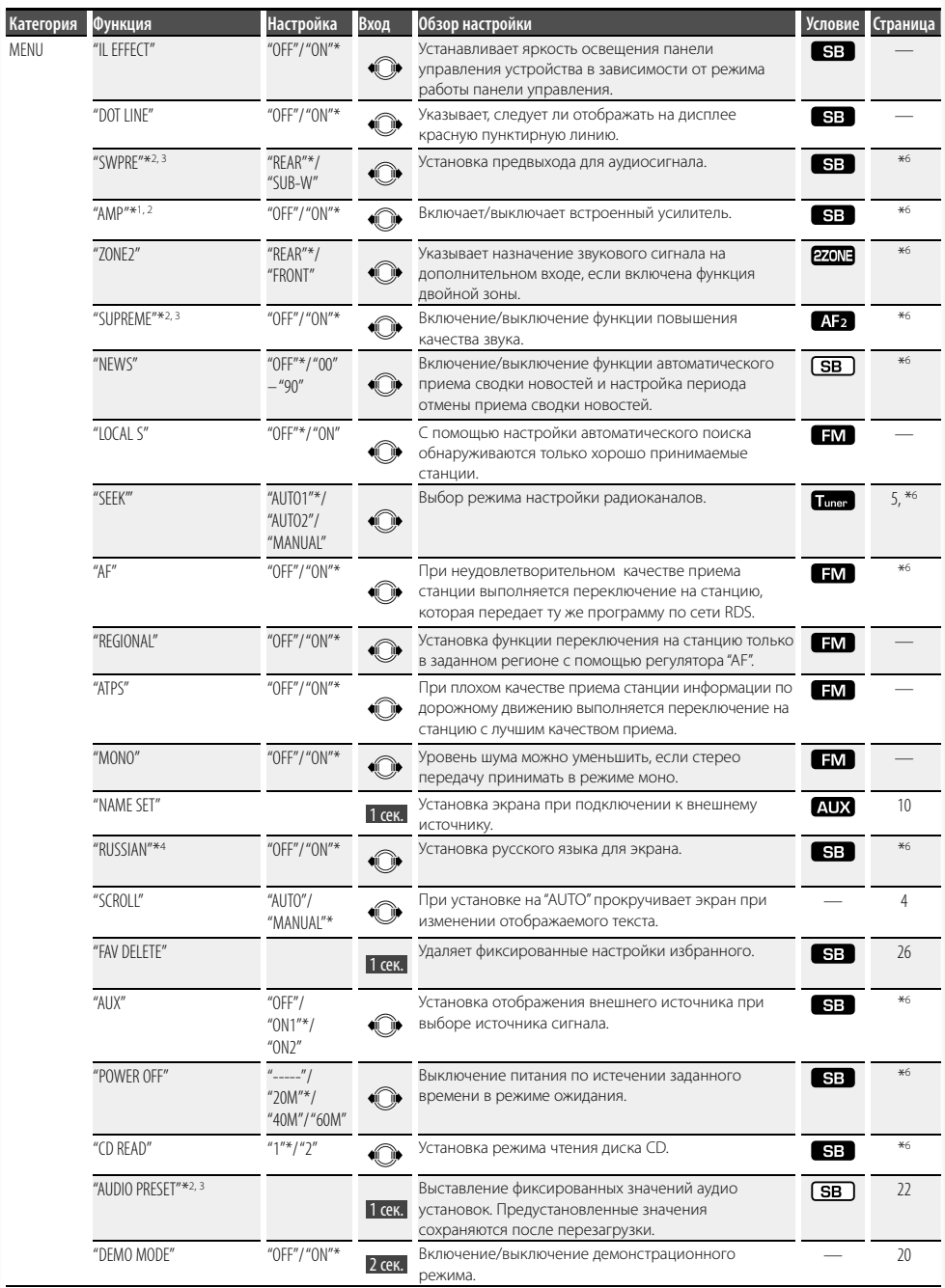

### \*Заводские установки

- \*1 Функция KDC-BT6544U/ BT6544UY.
- \*2 Функция KDC-BT6044/ BT6144.
- \*3 Функция KDC-W5544U/ W5644U.
- \*4 Функция KDC-BT6544UY/ BT6144/ W5644U.
- \*5 Режим воспроизведения iPod установить нельзя, если функция <iPodCTRL> установлена на "OFF".
- \*6 См. <Словарь меню> (стр. 36).

Текущий набор функций зависит от выбранного источника или режима. Отмеченное значком поле режима указывает на тот режим, в котором в настоящий момент работает устройство.

- : Может быть установлено после выхода из режима ожидания.
- : Может быть установлено в режиме ожидания.

 : Может быть установлено, когда источником аудиофайла является компакт-диск/USB/iPod.

- : Может быть установлено, когда источником аудиофайла является компакт-диск/USB/(но не iPod).
- : Может быть установлено в режиме чейнджера компакт-дисков.
- : Может быть установлено в режиме чейнджера.
- : Может быть установлено в режиме тюнера.
- : Может быть установлено при приеме FM-радио.
- : Может быть установлено при выборе внешнего источника.
- : Может быть установлено в режиме проигрывания только с источника iPod. (USBноситель используется при подсоединенном iPod)
- **270NB**: Может быть установлено для источников иных, нежели вспомогательный источник, при помощи установки "2 ZONE" <Настройка аудиосистемы> (стр. 21) в положение "ON".
- : Может быть установлено во время подключения сотового телефона.

: См. справочную страницу.

- : Может быть установлено при выборе любого источника.
- **⊕**
- Для получения информации по настройкам перейдите на страницу, указанную в ссылке.
- Возможны режимы только соответствующие выбранному источнику.

### **1 Войдите в режим управления функциями Нажимайте кнопку [SEARCH] не менее 1 секунды.**

Отображается "FUNCTION".

**2 Выберите нужный элемент для настройки**

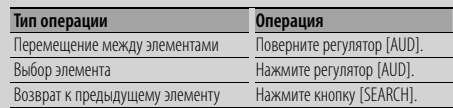

Продолжайте действия по выбору элемента, пока не определите нужный элемент для настройки.

### Пример:

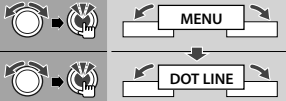

В этом руководстве выбор, описанный выше, обозначается как

**Выберите "MENU" > "DOT LINE".**

### **3 Сделайте установку**

### **Нажмите регулятор [AUD] или поверните регулятор [AUD], чтобы выбрать значение настройки, а затем нажмите регулятор [AUD].**

- Значения параметров с пометкой (•) можно установить, нажимая регулятор [AUD].
- Значения параметров с пометкой « можно установить, сдвигая регулятор [AUD] вправо или влево.
- Для выбора некоторых параметров необходимо нажимать регулятор [AUD] в течение 1 или 2 секунд. Для таких пунктов время, в течение которого необходимо нажимать регулятор [AUD], отображается в секундах в столбце "Вход".
- Для функций, имеющих дополнительное описание процесса установки, имеются ссылки с указанием номера страницы.
- **4 Выход из режима управления функциями Нажимайте кнопку [SEARCH] не менее 1 секунды.**

### **Установки дисплея**

### **Выбор текстового дисплея**

Изменяет следующую информацию о каждом источнике на дисплее;

#### **При выборе тюнера в качестве источника**

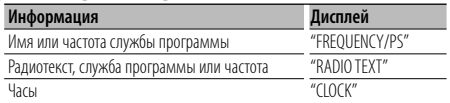

#### **При выборе компакт-диска или внешнего диска в качестве источника**

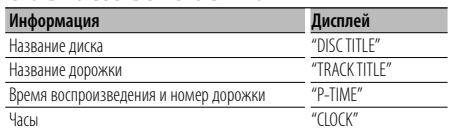

### **В аудиофайле/источнике iPod**

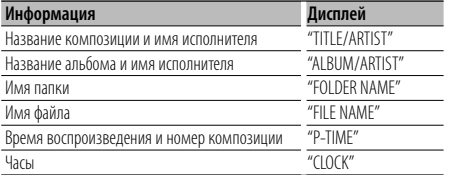

### **В режиме ожидания / При альтернативном источнике сигнала**

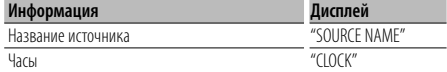

### **1 Вход в режим переключения дисплея Нажмите и удерживайте кнопку [**38**] не менее 1 секунды.**

Отображается "DISPLAY SEL".

### **2 Выбор пункта на дисплее Поверните регулятор [AUD].**

**3 Выход из режима переключения дисплея Нажмите кнопку [**38**].**

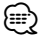

- При выборе отображения часов на дисплее данная настройка изменится для всех источников сигнала.
- Если выбранный элемент отображения не содержит никаких сведений, отображаются другие сведения.
- Если функция "FOLDER NAME" выбирается во время воспроизведения на iPod, имена отображаются в зависимости от выбранных момент элементов для просмотра.
- Если во время воспроизведения на iPod управление iPod установлено на ручной режим, отображается "iPod BY HAND".

• Если при воспроизводстве сигнала с iPod все знаки не могут быть отображены, отображается номер файла по списку.

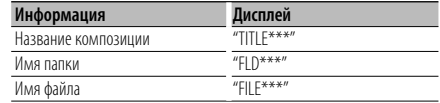

### **Настройка индикатора дополнительного входа**

Выбор отображения при переключении на источник дополнительного входа.

**1 Выбор вспомогательного входа в режиме меню (в режиме дополнительного устройства "AUX" как источника)**

Выберите "NAME SET". Информацию о том, как выбрать элемент Управления функциями, смотрите в <Управление функциями> (стр. 6).

**2 Вход в режим установки индикатора дополнительного входа Нажмите регулятор [AUD] минимум на 1 секунду.**

Выбранный на данный момент дополнительный вход отображается на дисплее.

**3 Выберите индикатор дополнительного входа Поверните регулятор [AUD].**

"AUX"/ "DVD"/ "PORTABLE"/ "GAME"/ "VIDEO"/ "TV"

**4 Выход из режима настройки дополнительного входа**

#### **Нажмите кнопку [SEARCH].**

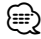

- Когда работа прекращается на 10 секунд, в это время происходит регистрация имени и закрывается режим установки индикатора дополнительного входа.
- Инликатор дополнительного входа может быть установлен только в том случае, если используется встроенный дополнительный вход или вход дополнительного устройства KCA-S220A. В модели KCA-S220A, "AUX EXT" отображается по умолчанию.

### **Работа системы воспроизведения с диска/аудиофайла**

Функция воспроизведения аудиофайлов/дисков с встроенного проигрывателя компакт-дисков

### **Поиск композиций**

Выбор композиции для прослушивания с устройства или носителя, воспроизводимых в данный момент.

#### **1 Войдите в режим поиска музыки Нажмите кнопку [SEARCH].**

На экране появится "SEARCH". Отображается имя текущего файла.

### **2 Поиск композиций**

### **Аудиофайл**

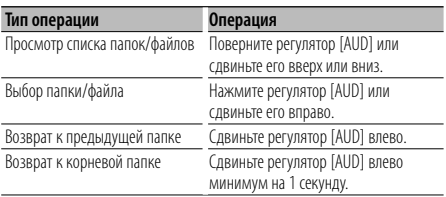

"<" или ">" рядом с отображаемым именем папки указывает, что перед этой папкой или после нее имеется другая папка.

Если отображается имя файла, в конце добавляется  $"$   $"$ 

### **Встроенный проигрыватель компактдисков**

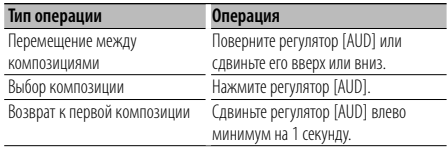

### **Деактивирует режим поиска музыки Нажмите кнопку [SEARCH].**

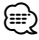

• Поиск музыки нельзя проводить при работе в режиме воспроизведения в свободном порядке или режиме ознакомления.

### iPod

### **Поиск композицийдля iPod**

Поиск песни, которую вы хотите прослушать (в iPod).

**1 Войдите в режим поиска музыки Нажмите кнопку [SEARCH].**

На экране появится "SEARCH".

### **2 Поиск композиций**

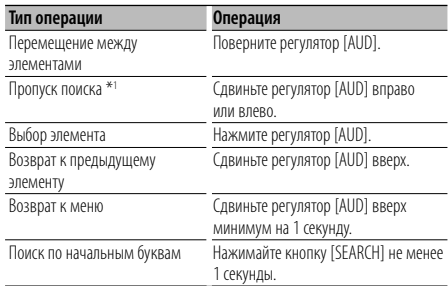

Положение отображаемого пункта указано полоской, содержащей 13 пунктов.

ale ale ale gie ale ale ale gie ale gieza glevele

### **Деактивирует режим поиска музыки Нажмите кнопку [SEARCH].**

### **Поиск музыки по первой букве**

Из списка в выбранном для просмотра элементе (исполнитель, альбом, и т.д.) вы можете выбрать алфавитный символ.

### **1 Войдите в режим алфавитного поиска Нажимайте кнопку [SEARCH] не менее 1 секунды.**

На экране появится "A B C …".

• Если невозможно осуществить поиск песни по алфавитному символу в выбранном для просмотра элементе, данные на экране не изменятся.

### **2 Выберите начальную букву, по которой будет выполняться поиск**

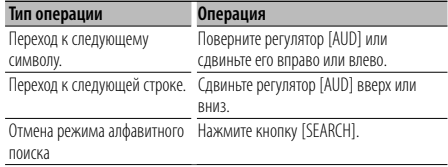

### **3 Подтверждение выбранной начальной буквы Нажмите регулятор [AUD].**

Начните поиск. По его завершении в выбранном положении знака снова появится режим поиска музыки.

#### **Отмена поиска музыки по первой букве Нажимайте кнопку [SEARCH] не менее 1 секунды.**

**Следующая страница** <sup>3</sup>

### **Работа системы воспроизведения с диска/аудиофайла**

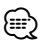

- \*1 Пропуск поиска: Количество пропускаемых песен определяется процентом от общего количества песен в выбранном списке. Установите процент с помощью "SKIP SRCH" в разделе <Управление функциями> (стр. 6). При нажатии регулятора [AUD] в течение 3 секунд или дольше 10 % композиций пропускаются независимо от настройки.
- Поиск по алфавитному символу может занять много времени в зависимости от количества песен на iPod или структуре папок.
- При выборе инициала в режиме алфавитного поиска введите "\*" для поиска символов и "1" для поиска цифр.
- Если в режиме алфавитного поиска первая строка знаков начинается с артикля "a", "an", или "the", то при поиске он будет отброшен.
- Знаки, которые входят в название песни, но не могут быть отображены, пропускаются. Если ни один символ, включенный в название композиции, не может быть отображен, на дисплее отображается имя просматриваемого пункта и цифры.

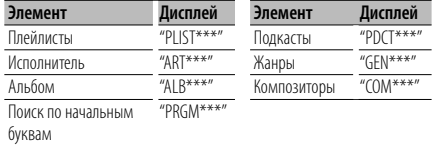

### iPod **Все вразброс**

Все песни в iPod воспроизводятся в свободном порядке.

### **Вход в режим воспроизведения всего в произвольном порядке**

### **Выберите "PLAY MODE" > "ALL RDM".**

Информацию о том, как выбрать элемент Управления функциями, смотрите в <Управление функциями> (стр. 6).

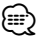

- Время включения функции воспроизведения вразброс может длиться довольно долго в зависимости от количества песен в вашем iPod или структуре папок.
- При включении функции воспроизведения в произвольном порядке просматриваемый пункт на iPod изменяется на "SONGS". Данный режим обзора останется неизменным, даже если функция воспроизведения в произвольном порядке отключена.
- При переходе на поиск музыки в тот момент, когда функция воспроизведения в произвольном порядке включена, функция воспроизведения в произвольном порядке выключается, и композиции воспроизводятся в произвольном порядке.

### iPod

### **Управление iPod в ручном режиме**

Позволяет вам управлять iPod с помощью кнопок на нем.

#### **Вход в управление iPod в ручном режиме Выберите "iPodCTRL".**

Информацию о том, как выбрать элемент Управления функциями, смотрите в <Управление функциями> (стр. 6).

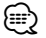

- В ручном режиме управления iPod, iPod нельзя управлять с помощью данного устройства.
- Данный режим не совместим с отображением информации о композиции на дисплее. На дисплее отображается "iPod BY HAND".
- iPod'ом можно управлять, когда он соответствует функции управления iPod'ом.

### Функция пульта дистанционного управления **Прямой поиск композиции**

Осуществляет поиск композиции по номеру.

- **1 Введите номер композиции Нажмите кнопки с цифрами на пульте дистанционного управления.**
- **2 Поиск композиции Нажмите кнопку [**4**] или [**¢**].**
- **Отмена прямого поиска композиции Нажмите кнопку [**38**].**

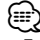

• Прямой поиск не осуществляется в режиме воспроизведения с iPod, случайного воспроизведения или прогона.

Функция устройств автоматической смены компакт-дисков с пультом дистанционного управления

### **Прямой поиск диска**

Осуществляет поиск диска по его номеру.

- **1 Введите номер диска Нажмите кнопки с цифрами на пульте дистанционного управления.**
- **2 Поиск диска Нажмите кнопку [FM+] или [AM–].**
- **Отмена прямого поиска диска** Нажмите кнопку [>II].

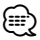

- Прямой поиск диска не осуществляется в режиме воспроизведения в произвольном порядке или прогона.
- Для выбора диска 10 введите "0".

### **Основные операции чейнджера компакт-дисков (Дополнительно)**

### **Выбор чейнджера компакт-дисков в качестве источника**

**Нажмите кнопку [SRC].**

Выберите индикатор "CD CH".

#### **Поиск музыки**

**Сдвиньте регулятор [AUD] вправо или влево.**

### **Поиск диска**

**Сдвиньте регулятор [AUD] вверх или вниз.**

### **Работа тюнера**

### **Автоматический ввод в память**

Автоматический ввод в память станций с хорошим приемом.

**1 Вход в режим автоматического ввода в память**

### **Выберите "AUTO MEMORY".**

Информацию о том, как выбрать элемент Управления функциями, смотрите в <Управление функциями> (стр. 6).

**2 Включите автоматический ввод в память Поверните регулятор [AUD], чтобы выбрать "YES", а затем нажмите регулятор [AUD].**

Когда в память вводятся 6 найденных станций, автоматический ввод отключается.

ն⊞}

• Если функция "AF" в разделе <Управление функциями> (стр. 6) включена, в память вводятся только станции RDS.

### **PTY (Тип программы)**

### Выбор типа программы из нижеприведенного списка и поиск станции;

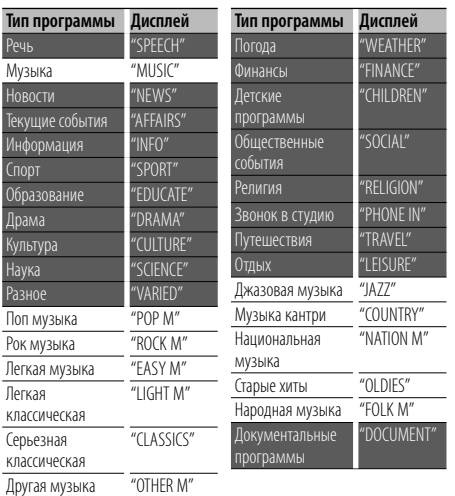

• Речь и музыка включают типы программ, указанные ниже. Музыка: Выделение черным. Речь: Выделение белым.

**1 Войдите в режим PTY Нажмите кнопку [SEARCH]. Поверните регулятор [AUD], чтобы выбрать "PTY SEARCH", а затем нажмите регулятор [AUD].**

- **2 Выберите тип программы Поверните регулятор [AUD] или сдвиньте его вверх или вниз.**
- **3 Поиск станции выбранного типа программы Сдвиньте регулятор [AUD] вправо или влево.**
- **4 Выход из режима PTY Нажмите кнопку [AUD].**

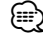

- Данную функцию нельзя использовать во время приема дорожной информации или приема AM.
- Если выбранный тип программы не обнаружен, появляется надпись "NO PTY". Выберите другой тип программы.

### **Фиксированная настройка типа программы**

Ввод в память фиксированных настроек типа программы и быстрый вызов.

### **Фиксированная настройка типа программы**

**1 Выберите тип программы для фиксированной настройки**

См. <PTY (Тип программы)> (стр. 14).

- **2 Войдите в режим выбора фиксированных настроек типа программы Нажмите кнопку [SEARCH].**
- **3 Выберите номер, который вы хотите ввести в память Поверните регулятор [AUD] или сдвиньте его**

**вверх или вниз.**

- **4 Введите тип программы в память Удерживайте кнопку [AUD] как минимум 2 секунды.**
- **5 Выход из режима выбора фиксированных настроек типа программы Нажмите кнопку [SEARCH].**

### **Вызов сохраненного в памяти типа программы**

- **1 Войдите в режим PTY** См. <PTY (Тип программы)> (стр. 14).
- **2 Войдите в режим выбора фиксированных настроек типа программы Нажмите кнопку [SEARCH].**
- **3 Выберите номер, который вы хотите вызвать из памяти**

**Поверните регулятор [AUD] или сдвиньте его вверх или вниз.** 

**4 Вызов типа программы Нажмите регулятор [AUD].** **5 Выход из режима выбора фиксированных настроек типа программы Нажмите кнопку [SEARCH].**

### **Изменение языка для функции PTY**

Выбор языка для типа программы;

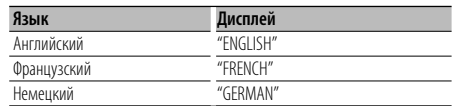

### **1 Войдите в режим PTY**

См. <PTY (Тип программы)> (стр. 14).

- **2 Войдите в режим изменения языка** Нажмите кнопку [ $\blacktriangleright$ **II**].
- **3 Выберите язык**

**Поверните регулятор [AUD] или сдвиньте его вверх или вниз.** 

**4 Выход из режима выбора языка Нажмите кнопку [**38**].**

### **Память запрограммированных станций**

Сохранение станции в памяти.

- **1 Выберите частоту для сохранения в памяти Сдвиньте регулятор [AUD] вправо или влево.**
- **2 Войдите в режим памяти фиксированных настроек**

**Нажмите кнопку [SEARCH].**

- **3 Выберите номер для ввода в память Поверните регулятор [AUD] или сдвиньте его вверх или вниз.**
- **4 Определите номер для ввода в память Нажмите регулятор [AUD] минимум на 1 секунду.**

### **Отмена режима памяти фиксированных настроек**

**Нажмите кнопку [SEARCH].**

### **Фиксированная настройка**

Вызов станций из памяти.

- **1 Войдите в режим выбора фиксированных настроек тюнера Нажмите кнопку [SEARCH].**
- **2 Выберите нужную станцию в памяти Поверните регулятор [AUD] или сдвиньте его вверх или вниз.**
- **3 Вызовите станцию Нажмите регулятор [AUD].**
- **Отмена фиксированных настроек тюнера Нажмите кнопку [SEARCH].**

Функция пульта дистанционного управления **Настройка прямым доступом**

Ввод частоты и настройка.

**1 Войдите в режим настройки прямого доступа Нажмите кнопку [DIRECT] на пульте дистанционного управления.** На экране появится "– – – –".

### **2 Введите частоту**

**Нажмите кнопки с цифрами на пульте дистанционного управления.**

Пример:

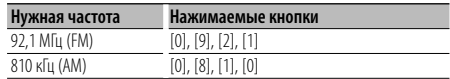

### **Отмена настройки прямого доступа Нажмите кнопку [DIRECT] на пульте**

**дистанционного управления.**

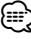

• Частоту в диапазоне FM можно вводить шагами минимум 0,1 МГц.

### **Перед использованием**

- Более подробные сведения по работе с сотовым телефоном с модулем Bluetooth и функцией громкой связи см. в разделе <О сотовом телефоне> (стр. 35).
- Перед использованием сотового телефона с этим устройством телефон необходимо зарегистрировать. Более подробная информация представлена в разделе <Регистрация устройства Bluetooth> (стр. 28).
- Если зарегистрировано несколько сотовых телефонов, необходимо выбрать один из них. Более подробная информация представлена в разделе <Выбор устройства Bluetooth, которое вы хотите подсоединить> (стр. 29).
- Для использования телефонной книги ее необходимо заранее загрузить в это устройство. Подробнее см. <Загрузка телефонной книги> (стр. 29).
- При подключении сотового телефона к данному устройству, загорается индикатор "BT".

### **Прием вызова**

### **Ответ на вызов по телефону**

### **Нажмите кнопку [AUD].**

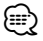

- Выполнение следующих операций сопровождается разрывом линии:
	- Установка компакт-диска.
	- Подключение устройства USB.
- Если абонент зарегистрирован в телефонной книге, его имя отображается на экране устройства при вызове.

### **Отказ от входящего вызова**

**Нажмите кнопку [SRC] или нажимайте кнопку [ ] не менее 1 секунды.**

### **Во время вызова**

### **Завершение вызова**

**Нажмите кнопку [SRC] или нажимайте кнопку [ ] не менее 1 секунды.**

#### **Переключение на конфиденциальный режим**

### **Нажмите кнопку [**38**].**

Позволяет переключаться между конфиденциальным режимом ("PRIVATE TALK") и режимом громкой связи ("HANDS FREE") при каждом нажатии.

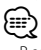

• В зависимости от типа сотового телефона переключение на конфиденциальный режим может быть произведено через источник, который был использован перед началом подключения громкой связи. В этом случае источник нельзя вернуть на режим разговора по громкой связи с помощью этого устройства. Чтобы вернуться в режим

разговора по громкой связи, воспользуйтесь сотовым телефоном.

### **Регулировка громкости голоса во время вызова**

**Поверните регулятор [AUD].**

### **Ожидание вызова**

### **Ответ на другой входящий вызов с удержанием текущего вызова**

- **1 Нажмите регулятор [AUD].**
- **2 Поверните регулятор [AUD] или сдвиньте его вверх или вниз. Выберите дисплей "ANSWER".**
- **3 Нажмите регулятор [AUD].**

### **Ответ на другой входящий вызов после завершения текущего вызова**

**Нажмите кнопку [SRC] или нажимайте кнопку [ ] не менее 1 секунды.**

### **Продолжение приема текущего вызова**

- **1 Нажмите регулятор [AUD].**
- **2 Поверните регулятор [AUD] или сдвиньте его вверх или вниз. Выберите дисплей "REJECT".**
- **3 Нажмите регулятор [AUD].**

### **Ответ на ожидающий вызов после завершения текущего вызова**

**Нажмите кнопку [SRC] или нажимайте кнопку [ ] не менее 1 секунды.**

### **Переключение с текущего вызова на ожидающий вызов**

### **Нажмите регулятор [AUD].**

При каждом нажатии данного регулятора производится переключение вызывающего абонента.

### **Другие функции**

### **Сброс сообщения о разъединении Нажмите кнопку [ ].** "HF DISCONCT" исчезает.

### **Переключение между режимами отображения**

### **Нажимайте кнопку [**38**] не менее 1 секунды.**

При каждом нажатии этой кнопки выполняется переключение между именем и телефонным номером.

### **Вызов**

- **1 Перейдите в режим выбора способа набора** Нажмите кнопку [<sup>( $\gamma$ </sup>].
- **2 Выберите способ набора Нажмите регулятор [AUD].** "NUMBER DIAL" » "PHONE BOOK1" » "PHONE BOOK2" » "OUT-CALL" » "IN-CALL" » "MISSED CALLS" Ниже описаны методы выполнения операций в указанных выше режимах.
- **3 Выйдите из режима выбора способа набора** Нажмите кнопку [<sup>(</sup><sup>/</sup>).

### **Набор номера**

- **1 Перейдите в режим выбора способа набора** Нажмите кнопку [<sup>( $\alpha$ </sup>].
- **2 Выберите режим набора номера Нажмите регулятор [AUD].** Выберите дисплей "NUMBER DIAL".
- **3 Введите номер телефона Нажмите номер ([1] – [0]), #([FM]), \*([AM]) или кнопку +([**¢]) на пульте дистанционного управления.
- **4 Сделайте вызов Нажмите кнопку [DIRECT] на пульте дистанционного управления.**

### **Чтобы удалить введенный телефонный номер по одной цифре:**

**Нажмите кнопку [**4**] на пульте дистанционного управления.**

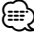

• Можно ввести не более 32 цифр.

### **Быстрый набор (Набор предварительно введенного номера)**

- **1 Перейдите в режим выбора способа набора** Нажмите кнопку [<sup>(</sup> $\mathcal{C}$ ].
- **2 Нажмите регулятор [AUD].** Выберите дисплей "NUMBER DIAL".
- **3 Войдите в режим набора по фиксированным настройкам Нажмите кнопку [SEARCH].**
- **4 Выберите номер, который вы хотите вызвать из памяти Поверните регулятор [AUD] или сдвиньте его вверх или вниз.**
- **5 Нажмите регулятор [AUD].** Отображается телефонный номер.

### **6 Сделайте вызов**

**Нажмите регулятор [AUD] минимум на 1 секунду.**

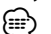

• Вам необходимо зарегистрировать предварительно введенный номер. (стр. 18)

### **Вызов номера из телефонной книги**

- **1 Перейдите в режим выбора способа набора** Нажмите кнопку [<sup>(</sup><sup>/</sup>).
- **2 Выберите режим телефонной книги Нажмите регулятор [AUD].** Выберите дисплей "PHONE BOOK1" и перейдите к

пункту 3. Выберите дисплей "PHONE BOOK2" и перейдите к

**3 Выберите начальную букву, по которой будет выполняться поиск**

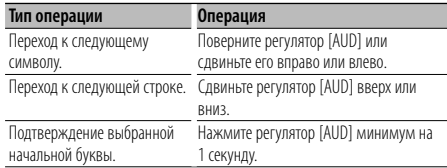

### **4 Выберите имя**

пункту 4.

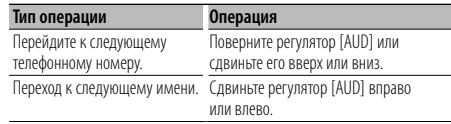

### **5 Сделайте вызов**

**Нажмите регулятор [AUD] минимум на 1 секунду.**

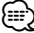

• При поиске вместо символов с надстрочными знаками (например, "ü") ищутся символы без надстрочных знаков  $($ " $\cup$ ").

### **Операция настройки громкой связи**

### **Вызов номера из журнала вызовов**

- **1 Перейдите в режим выбора способа набора** Нажмите кнопку [<sup>( $\gamma$ </sup>].
- **2 Выберите режим журнала вызовов Нажмите регулятор [AUD].**

Выберите "OUT-CALL" (исходящий вызов), "IN-CALL" (входящий вызов) или "MISSED CALLS" (пропущенный вызов).

**3 Выберите имя или номер телефона Поверните регулятор [AUD] или сдвиньте его вверх или вниз.**

### **4 Сделайте вызов Нажмите регулятор [AUD] минимум на 1 секунду.**

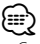

• Списки исходящих, входящих и пропущенных вызовов - это списки, созданные и полученные на данном блоке. Это не те списки, которые сохраняются в памяти сотового телефона.

### **Голосовой набор номера**

### **1 Перейдите в режим распознавания голоса Выберите "MENU" > "VOICE RECOG".**

Информацию о том, как выбрать элемент Управления функциями, смотрите в <Управление функциями> (стр. 6). Отображается "V-RECOG READY".

### **2 Нажмите регулятор [AUD].**

Отображается "PB NAME".

После звукового сигнала произнесите имя в течение 1 секунды.

### **3 Отображается "PN TYPE".**

После звукового сигнала произнесите категорию в течение 1 секунды.

### **4 Сделайте вызов**

### **Нажмите регулятор [AUD] минимум на 1 секунду.**

• Данный пункт соответствует пункту 3 действия <Вызов номера из Телефонной книги>. Вы можете совершить вызов или выбрать категорию.

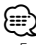

- Если ваш голос не может быть распознан, на дисплее появляется сообщение. Нажмите регулятор [AUD], чтобы повторить голосовой ввод. (стр. 43)
- Как имя, так и категория требуют регистрации голосового образца. (стр. 30)
- В режиме распознавания голоса вывод аудиосигнала не производится.

### **Регистрация в списке предустановленных номеров**

**1 Введите номер телефона, который следует зарегистрировать**

Введите номер, обращая внимание на следующие разделы:

Набор номера/ Вызов номера из журнала вызовов/ Вызов номера из телефонной книги

- **2 Войдите в режим памяти фиксированных настроек Нажмите кнопку [SEARCH].**
- **3 Выберите номер для ввода в память Поверните регулятор [AUD] или сдвиньте его вверх или вниз.**
- **4 Определите номер для ввода в память Нажмите регулятор [AUD] минимум на 1 секунду.**

**Выйдите из режима памяти по фиксированным настройкам Нажмите кнопку [SEARCH].**

### **Отображение типа телефонного номера (категории)**

Элементы по категориям отображаются в телефонной книге следующим образом:

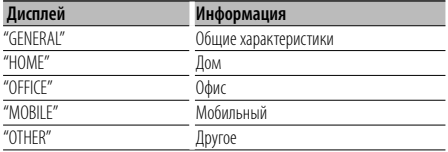

## **Другие функции**

### **Активизация кода безопасности**

### ∕⊞)

- Код доступа может быть установлен как 4-х-значное число по Вашему выбору.
- Код доступа не может отображаться или сообщаться. Запишите код доступа и бережно храните его.
- **1 Установка кода безопасности в режиме меню (В режиме ожидания)**

Отображается "SECURITY SET". Информацию о том, как выбрать элемент Управления функциями, смотрите в <Управление

функциями> (стр. 6).

**2 Войдите в режим ввода кода безопасности Нажмите регулятор [AUD] минимум на 1 секунду.**

При появлении индикатора "ENTER" также отображается индикатор "CODE".

### **3 Введите код безопасности**

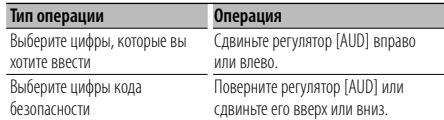

### **4 Подтвердите код безопасности**

### **Удерживайте кнопку [AUD] как минимум 3 секунды.**

При появлении индикатора "RE-ENTER" также отображается индикатор "CODE".

### **5 Повторите операции 3 — 4 и заново введите код безопасности.**

Отображается "APPROVED".

Функция кода безопасности активизируется.

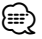

- Если во время операций 3 4 был введен неправильный код, повторите процедуру, начиная с операции 3.
- **6 Выход из режима кода безопасности Нажмите кнопку [SEARCH].**

### **Ввод кода безопасности**

Код безопасности требуется при первом запуске системы после отсоединения батареи питания или нажатия кнопки сброса Reset.

### **1 Включите питание.**

**2 Выполните операции 3 — 4 и введите код безопасности.**

Отображается "APPROVED". Теперь вы можете пользоваться вашим устройством.

### **Деактивация кода безопасности**

Чтобы деактивировать функцию кода доступа.

### **1 Установка кода безопасности в режиме меню (В режиме ожидания)**

Выберите дисплей "SECURITY CLR". Информацию о том, как выбрать элемент Управления функциями, смотрите в <Управление функциями> (стр. 6).

### **2 Войдите в режим ввода кода безопасности Нажмите регулятор [AUD] минимум на 1 секунду.**

При появлении индикатора "ENTER" также отображается индикатор "CODE".

### **3 Введите код безопасности**

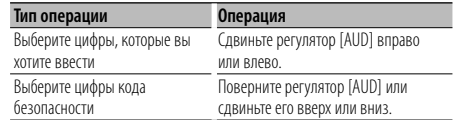

### **4 Удерживайте кнопку [AUD] как минимум 3 секунды.**

Отображается "CLEAR".

Функция безопасного кода деактивируется.

### **5 Выход из режима кода безопасности Нажмите кнопку [SEARCH].**

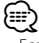

• Если вводится неправильный код доступа, на дисплее появляется "ERROR". Введите правильный код доступа

### **Настройка часов в ручном режиме**

### **1 Установка часов в режиме меню**

Выберите дисплей "CLOCK ADJUST". Информацию о том, как выбрать элемент Управления функциями, смотрите в <Управление функциями> (стр. 6).

### **2 Войдите в режим настройки часов Нажмите регулятор [AUD] минимум на 1 секунду.**

Индикатор часов начнет мигать.

### **3 Настройка часов**

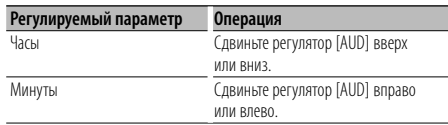

### **4 Выход из режима настройки часов Нажмите кнопку [SEARCH].**

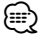

• Эту настройку можно выполнить, если функция "MENU" **>** "SYNC" в разделе <Управление функциями> (стр. 6) установлена на "OFF".

### **Настройка демонстрационного режима**

Включение/выключение демонстрационного режима.

### **1 Установка демонстрационного режима в режиме меню**

Выберите дисплей "DEMO MODE".

Информацию о том, как выбрать элемент Управления функциями, смотрите в <Управление функциями> (стр. 6).

**2 Настройте демонстрационный режим Удерживайте кнопку [AUD] как минимум 2 секунды.**

Для переключения между положениями ВКЛ и ВЫКЛ удерживайте кнопку в течение 2 секунд и более.

### **Другие функции Настройки звучания**

### **Настройка звучания**

Вы можете настроить следующие параметры настройки звучания;

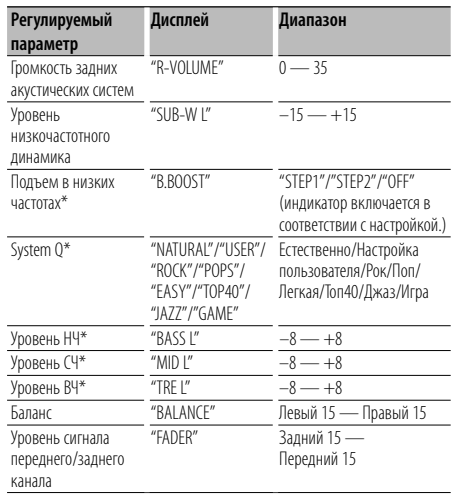

Выход из режима настройки звучания (режим управления громкостью)

\*Функция KDC-BT6044/BT6144/W5544U/W5644U.

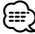

- Память тембра источника: Вы можете задать диапазон низких, средних и высоких частот для каждого источника.
- "USER": Диапазоны, выбранные в последний раз для уровня низких, средних и высоких частот, вызываются автоматически.
- **1 Выберите источник для регулирования Нажмите кнопку [SRC].**
- **2 Войдите в режим настройки звучания Нажмите регулятор [AUD].**
- **3 Выберите параметр звучания для регулирования Нажмите регулятор [AUD].**
- **4 Отрегулируйте параметр звучания Поверните регулятор [AUD].**
- **5 Выход из режима настройки звучания Нажмите любую кнопку.**

Нажмите любую кнопку, кроме регулятора [AUD] или кнопки [0].

### Функция KDC-BT6044/BT6144/W5544U/W5644U

### **Регулировка элементов настроек звучания**

Можно настроить следующие основные настройки звучания: уровень НЧ, уровень СЧ и уровень ВЧ.

### **Уровень НЧ**

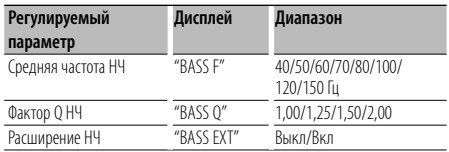

### **Уровень СЧ**

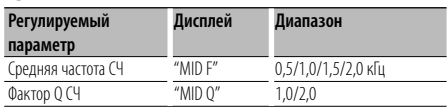

### **Уровень ВЧ**

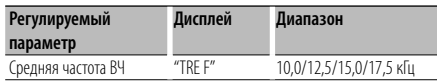

**1 Выберите элемент основных настроек звучания**

Основные настройки режима звучания описываются в разделе <Настройка звучания> (стр. 20).

- **2 Войдите в режим детального регулирования настройки звучания Нажмите регулятор [AUD] минимум на 1 секунду.**
- **3 Выберите элемент детальной настройки звучания для регулирования Нажмите регулятор [AUD].**
- **4 Отрегулируйте детальный элемент настройки звучания Поверните регулятор [AUD].**
- **5 Выход из режима детального регулирования настройки звучания Нажмите регулятор [AUD] минимум на 1 секунду.**

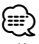

- Когда расширение НЧ установлено в положение ВКЛ, отдача НЧ увеличивается на 20%.
- Из режима настройки звучания можно выйти в любой момент, нажав любую кнопку, кроме регулятора [AUD] или кнопки [4].

### **Настройка аудиосистемы**

Настройка акустической системы может быть произведена следующим образом;

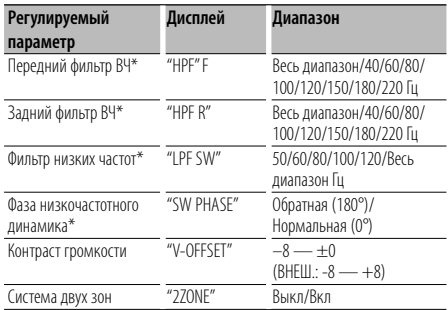

\*Функция KDC-BT6044/BT6144/W5544U/W5644U.

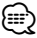

- Контраст громкости: Громкость каждого источника может устанавливаться с отклонением от базовой громкости.
- Система двух зон Основной источник и дополнительный источник (вспомогательный вход) по отдельности выдают сигналы
	- для фронтального канала и тылового канала. - Настройте канал дополнительного источника с помощью
	- функции "ZONE2" в разделе <Управление функциями> (стр. 6).
	- Основной источник выбирается кнопкой [SRC].
	- Уровень громкости переднего канала настраивается регулятором [AUD].
	- Установите громкость тылового канала в соответствии с разделом <Управление функциями> (стр. 20), либо нажав[5]/[∞] на пульте дистанционного управления (стр. 33).
	- Настройки звучания не распространяются на дополнительный источник.
- **1 Выберите источник для регулирования Нажмите кнопку [SRC].**
- **2 Войдите в режим "Настройка аудиосистемы" Нажмите регулятор [AUD] минимум на 1 секунду.**
- **3 Выберите элемент настройки аудиосистемы для регулирования Нажмите регулятор [AUD].**
- **4 Настройте элемент управления аудиосистемой Поверните регулятор [AUD].**
- **5 Выход из режима настройки звучания Нажмите регулятор [AUD] минимум на 1 секунду.**

### **Настройки звучания**

### Функция KDC-BT6044/BT6144/W5544U/W5644U

### **Настройка типа акустической системы**

Тонкая регулировка значения System Q при настройке типа акустической системы;

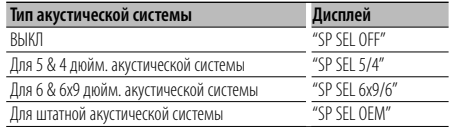

- **1 Войдите в режим ожидания Нажмите кнопку [SRC].** Выберите дисплей "STANDBY".
- **2 Войдите в режим настройки типа акустической системы Нажмите регулятор [AUD].**
- **3 Выберите тип акустической системы Поверните регулятор [AUD].**
- **4 Выход из режима настройки типа акустической системы Нажмите регулятор [AUD].**

### Функция KDC-BT6044/BT6144/W5544U/W5644U

### **Память фиксированных звуковых настроек**

Регистрация установки параметров функцией управления звуком. Данные из памяти не могут быть удалены с помощью кнопки сброса.

### **1 Настройте управление звучанием**

Смотрите следующие операции по настройке управлением звучания.

- <Настройка звучания> (стр. 20)
- <Настройка аудиосистемы> (стр. 21)
- **2 Войдите в режим фиксированных звуковых настроек (Любой режим, кроме режима ожидания)**

### **Выберите "MENU" > "AUDIO PRESET". Нажмите регулятор [AUD] минимум на 1 секунду.** Информацию о том, как выбрать элемент

Управления функциями, смотрите в <Управление функциями> (стр. 6).

**3 Выберите память фиксированных звуковых настроек**

**Поверните регулятор [AUD].** Выберите дисплей "MEMORY".

- **4 Определите, следует ли заносить фиксированные звуковые настройки в память Нажмите регулятор [AUD].**
- **5 Введите фиксированные звуковые настройки в память**

### **Поверните регулятор [AUD], чтобы выбрать "YES", а затем нажмите регулятор [AUD].**

Отображается "COMPLETE".

**6 Выход из режима фиксированных звуковых настроек**

### **Нажмите кнопку [SERACH] дважды.**

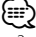

- Зарегистрируйте 1 пару фиксированных звуковых настроек. Нельзя зарегистрироваться источником.
- Если вы нажмете сброс, все источники станут регистрируемым параметром настройки.
- Нельзя зарегистрировать следующие параметры. Громкость, баланс, уровень сигнала переднего/заднего канала, контраст громкости, система двух зон, громкость тыловых акустических систем

### Функция KDC-BT6044/BT6144/W5544U/W5644U

### **Вызов фиксированных звуковых настроек**

Вызов установки звука, зарегистрированной функцией <Память фиксированных звуковых настроек> (стр. 22).

### **1 Выберите источник**

- **2 Войдите в режим вызова фиксированных звуковых настроек (Любой режим, кроме режима ожидания) Выберите "MENU" > "AUDIO PRESET". Нажмите регулятор [AUD] минимум на 1 секунду.** Информацию о том, как выбрать элемент Управления функциями, смотрите в <Управление функциями> (стр. 6).
- **3 Выберите функцию вызова фиксированных звуковых настроек Поверните регулятор [AUD].**

Выберите дисплей "RECALL".

- **4 Определите, следует ли вызывать фиксированные звуковые настройки из памяти Нажмите регулятор [AUD].**
- **5 Вызовите фиксированные звуковые настройки Поверните регулятор [AUD], чтобы выбрать "YES", а затем нажмите регулятор [AUD].** Отображается "COMPLETE".
- **6 Выход из режима фиксированных звуковых настроек**

**Нажмите кнопку [SERACH] дважды.** ⁄⊞}

- Память пользователя функции "SYSTEM Q" в функции <Настройка звучания> (стр. 20) изменяется на значение, вызванное из памяти.
- Пункт памяти тембра источника функции <Настройка звучания> (стр. 20) изменяется на величину, вызванную из памяти выбранным источником.

### **Настройки звучания (DSP)**

### **Выбор кабины**

Задержку поступления звукового сигнала можно компенсировать, выбрав один из следующих типов автомобилей;

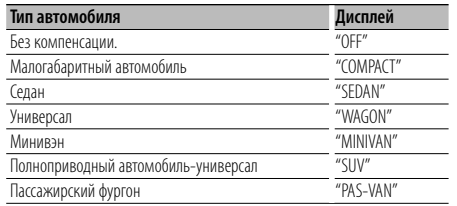

#### **1 Войдите в режим выбора кабины Выберите "DSP" > "SETUP" > "CABIN".**

Информацию о том, как выбрать элемент Управления функциями, смотрите в <Управление функциями> (стр. 6).

- **2 Выберите тип транспортного средства Поверните регулятор [AUD] и нажмите в центре после отображения нужного пункта.**
- **3 Выйдите из режима выбора кабины Нажмите кнопку [SEARCH].**

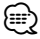

• Более тонкая компенсация расстояний выполняется с помощью функции <DTA> (стр. 23).

### **Настройка типа акустической системы**

Настройка подключаемого динамика, его размера и места установки:

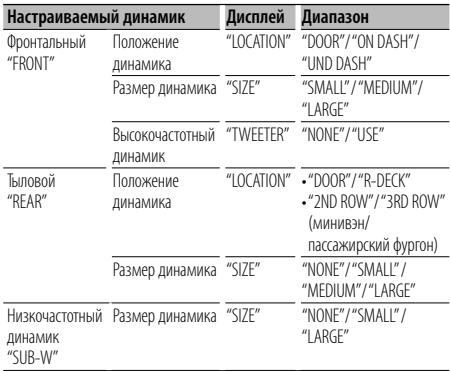

**1 Войдите в режим настройки типа акустической системы Выберите "DSP" > "SETUP" > "SPEAKER".**

Информацию о том, как выбрать элемент

Управления функциями, смотрите в <Управление функциями> (стр. 6).

- **2 Выберите элемент, который нужно настроить Поверните регулятор [AUD] и нажмите в центре после отображения нужного пункта.**
- **3 Задайте значение**
	- **Поверните регулятор [AUD] и нажмите в центре после отображения нужного пункта.**
- **4 Выход из режима Настройка типа акустической системы Нажмите кнопку [SEARCH].**

### **Установка DTA (цифровая регулировка запаздывания)**

Тонкая регулировка компенсации положения динамиков описана в разделе <Выбор кабины> (стр. 23).

**1 Войдите в режим настройки DTA Выберите "DSP" > "SETUP" > "DTA".**

Информацию о том, как выбрать элемент Управления функциями, смотрите в <Управление функциями> (стр. 6).

#### **2 Выберите динамик, который нужно настроить**

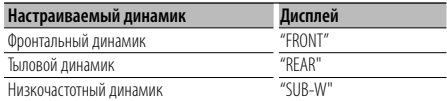

**Поверните регулятор [AUD] и нажмите в центре после отображения нужного пункта.**

**3 Установите значение компенсации положения динамика**

**Поверните регулятор [AUD] и нажмите в центре после отображения нужного значения.**

Установите значение от 0 до 440 см.

Инструкции по установке значения компенсации см. в <Приложении> (стр. 36).

**4 Выйдите из режима настройки DTA Нажмите кнопку [SEARCH].**

### **Настройки звучания (DSP)**

### **Установка параметра X'Over**

Вы можете установить значение параметра X'Over для динамиков;

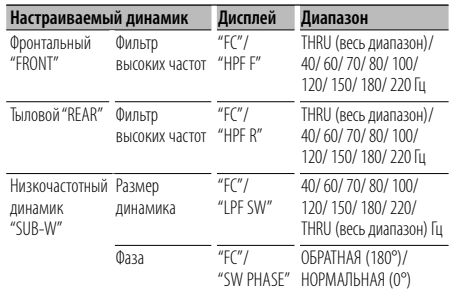

### **1 Войдите в режим установки X'Over Выберите "DSP" > "SETUP" > "X'OVER".**

Информацию о том, как выбрать элемент Управления функциями, смотрите в <Управление функциями> (стр. 6).

- **2 Выберите элемент, который нужно настроить Поверните регулятор [AUD] и нажмите в центре после отображения нужного пункта.**
- **3 Установите значение X'Over Поверните регулятор [AUD] и нажмите в центре после отображения нужного значения.**
- **4 Выйдите из режима установки X'Over Нажмите кнопку [SEARCH].**

### **Настройка эквалайзера**

Параметры эквалайзера можно регулировать. Эквалайзер iPod можно настроить после подключения iPod и выбора пункта "iPod" в <System Q>. Выберите эквалайзера одного из 22 типов:

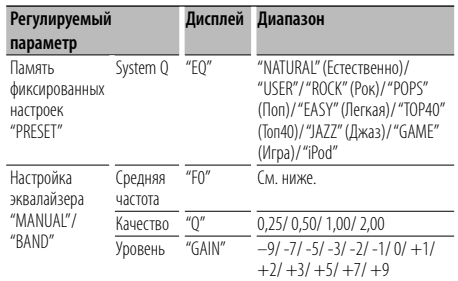

• Частоты, которые можно выбрать в каждом частотным диапазоне, показаны ниже.

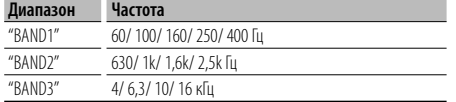

**1 Войдите в режим настройки эквалайзера Выберите "DSP" > "CONTROL" > "EQ".**

Информацию о том, как выбрать элемент Управления функциями, смотрите в <Управление функциями> (стр. 6).

**2 Выберите элемент, который нужно настроить Поверните регулятор [AUD] и нажмите в центре после отображения нужного пункта.**

### **3 Задайте значение**

**Поверните регулятор [AUD] и нажмите в центре после отображения нужного пункта.**

### **Эквалайзер iPod**

- **1. Вход в режим эквалайзера iPod Нажмите кнопку [AUD].**
- **2. Задайте значение Поверните регулятор [AUD] и нажмите в центре после отображения нужного пункта.**
- **4 Выход из режима настройки эквалайзера Нажмите кнопку [SEARCH].**

### **Выбор заданного положения**

Выберите одну из следующих позиций в соответствии с положением прослушивания, чтобы выполнялась компенсация до нормальной среды звучания по выбранному положению слушателя;

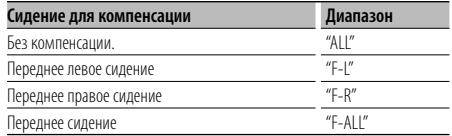

### **1 Вход в режим настройки положения Выберите "DSP" > "CONTROL" > "POSITION" > "PRESET".**

Информацию о том, как выбрать элемент Управления функциями, смотрите в <Управление функциями> (стр. 6).

- **2 Выберите сидению, для которого нужно выполнить компенсацию Поверните регулятор [AUD] и нажмите в центре после отображения нужного пункта.**
- **3 Выход из режима настройки положения Нажмите кнопку [SEARCH].**

### **Память фиксированных звуковых настроек**

Регистрация установки параметров функцией управления звуком.

### **1 Настройте управление звучанием**

Смотрите следующие операции по настройке управлением звучания.

- Выбор кабины (стр. 23)
- Настройка типа акустической системы (стр. 23)
- Установка DTA (цифровая регулировка запаздывания) (стр. 23)
- Установка X'Over (стр. 24)
- Настройка эквалайзера (стр. 24)
- Выбор заданного положения (стр. 24)
- **2 Войдите в режим фиксированных звуковых настроек (Любой режим, кроме режима ожидания)**

### **Выберите "DSP" > "PRESET" > "MEMORY". Нажмите регулятор [AUD] минимум на 1 секунду.**

Информацию о том, как выбрать элемент Управления функциями, смотрите в <Управление функциями> (стр. 6).

- **3 Выберите номер для ввода в память Поверните регулятор [AUD], чтобы выбрать номер, а затем нажмите регулятор [AUD].**
- **4 Введите фиксированные звуковые настройки в память**

**Поверните регулятор [AUD], чтобы выбрать "YES", а затем нажмите регулятор [AUD].** Отображается "COMPLETE".

**5 Выход из режима фиксированных звуковых настроек**

### **Нажмите кнопку [SEARCH].**

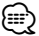

- Зарегистрируйте 6 пар фиксированных звуковых настроек.
- "USER 1": Если вы нажмете сброс, все источники станут регистрируемым параметром настройки.
- "USER 1", "USER 2": Данные из памяти не могут быть удалены с помощью кнопки сброса.
- Эту функцию можно зарегистрировать, если эквалайзер iPod установлен в функции <Настройка эквалайзера> (стр.  $24)$

### **Вызов фиксированных звуковых настроек**

Вызов установки звука, зарегистрированной функцией <Память фиксированных звуковых настроек> (стр. 25).

- **1 Выберите источник Нажмите кнопку [SRC].**
- **2 Войдите в режим вызова фиксированных звуковых настроек (Любой режим, кроме режима ожидания) Выберите "DSP" > "PRESET" > "RECALL". Нажмите регулятор [AUD] минимум на 1 секунду.**

Информацию о том, как выбрать элемент Управления функциями, смотрите в <Управление функциями> (стр. 6).

- **3 Выбор номера для вызова из памяти Поверните регулятор [AUD], чтобы выбрать номер, а затем нажмите регулятор [AUD].**
- **4 Вызовите фиксированные звуковые настройки**

**Поверните регулятор [AUD], чтобы выбрать "YES", а затем нажмите регулятор [AUD].** Отображается "COMPLETE".

**5 Выйдите из режима возврата фиксированных звуковых настроек**

### **Нажмите кнопку [SEARCH].**

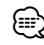

- Память пользователя функции "SYSTEM Q" в функции <Настройка эквалайзера> (стр. 24) изменяется на значение, вызванное из памяти.
- Пункт памяти тембра источника функции <Настройка эквалайзера> (стр. 24) изменяется на величину, вызванную из памяти выбранным источником.

### **Управление избранным**

### **Запоминание радиостанции**

Регистрация операции для выбора любимой радиостанции или списков воспроизведения/ исполнителей iPod и т.д.

### **1 Выберите необходимый источник для регистрации и регулируемый параметр**

![](_page_25_Picture_367.jpeg)

![](_page_25_Picture_5.jpeg)

" " отображается, если операция может быть зарегистрирована.

### **Настройка iPod**

Требуемый список в первой иерархии может быть зарегистрирован.

![](_page_25_Picture_9.jpeg)

### **2 Вход в режим памяти фиксированных настроек**

**Нажимайте кнопку [FAVORITE] не менее 1 секунды.**

- **3 Выберите номер для ввода в память Поверните регулятор [AUD].**
- **4 Ввод фиксированных настроек в память Нажмите регулятор [AUD].**

### **Отмена режима памяти фиксированных настроек**

**Нажмите кнопку [FAVORITE].**

![](_page_25_Picture_16.jpeg)

- При регистрации новой операции на существующий номер фиксированных настроек существующая операция перезаписывается.
- Зарегистрируйте 6 пар фиксированных настроек избранного. Данные из памяти не могут быть удалены с помощью кнопки сброса.
- Если пункты во второй или более низкой иерархии изменены, то после регистрации ИЗБРАННОГО список iPod изменяется, поскольку в него добавляются или удаляются композиции. Поэтому список, зарегистрированный в данном устройстве, будет отличаться от списка в iPod. После редактирования пунктов в iPod регистрация ИЗБРАННОГО должна быть выполнена повторно.

### **Вызов фиксированных настроек**

Извлечение пункта, зарегистрированного в избранном.

- **1 Вход в режим вызова фиксированных настроек Нажмите кнопку [FAVORITE].**
- **2 Выбор номера для вызова из памяти Поверните регулятор [AUD].**
- **3 Вызовите фиксированные звуковые настройки**

**Нажмите регулятор [AUD].**

### **Отмена режима вызова фиксированных настроек**

**Нажмите кнопку [FAVORITE].**

![](_page_25_Picture_28.jpeg)

• Если iPod выбран в качестве источника, отображается экран выбора списков воспроизведения/исполнителей/ альбомов и т.д. Композиции не воспроизводятся автоматически.

### **Удаление фиксированных настроек**

Удаление пункта, зарегистрированного в избранном.

**1 Вход в режим удаления фиксированных настроек**

**Выберите "MENU" > "FAV DELETE".**

Информацию о том, как выбрать элемент Управления функциями, смотрите в <Управление функциями> (стр. 6).

**2 Выберите номер фиксированной настройки для удаления или "ALL" для удаления всех номеров фиксированных настроек. Поверните регулятор [AUD], а затем нажмите регулятор [AUD].** Отображается "DELETE".

**3 Удалите выбранный пункт, зарегистрированный в избранном. Поверните регулятор [AUD], чтобы выбрать "YES", а затем нажмите регулятор [AUD].** Отображается "COMPLETE".

**4 Выход из режима удаления фиксированных настроек Нажмите кнопку [SEARCH].**

### **Задание имени**

Задание имени для фиксированной настройки, зарегистрированной в избранном.

**1 Вход в режим вызова фиксированных настроек**

**Нажмите кнопку [FAVORITE].**

- **2 Извлечение фиксированной настройки для изменения. Поверните регулятор [AUD].**
- **3 Войдите в режим ввода названия Нажмите регулятор [AUD] минимум на 1 секунду.** Выберите "NAME SET".

#### **4 Введите имя**

![](_page_26_Picture_99.jpeg)

**5 Выход из режима задания имени Нажмите регулятор [AUD].**

### **Отмена режима вызова фиксированных настроек**

**Нажмите кнопку [FAVORITE].**

### **Регистрация устройства Bluetooth**

Для использования устройства Bluetooth (мобильного телефона) с данным устройством, его необходимо зарегистрировать (спарить). Данный блок имеет возможность регистрации до пяти устройств Bluetooth.

### **При регистрации с устройств Вluetooth**

- **1 Включите блок управления.**
- **2 Начните регистрацию блока, включив устройство Bluetooth**

С помощью устройства Bluetooth зарегистрируйте устройство громкой связи (спаривание). В списке подключенных устройств выберите "KENWOOD BT CD/R-3P1".

### **3 Введите PIN код**

### **Введите PIN код, зарегистрированный согласно разделу <Регистрация PIN кода> (стр. 29).**

Убедитесь, что регистрация в устройстве Bluetooth завершена.

**4 С помощью устройства Bluetooth установите соединение громкой связи.**

### **При регистрации с данного устройства**

**1 Перейдите в режим регистрации устройства Bluetooth**

**Выберите "MENU" > "DVC REGIST".**

**Нажмите регулятор [AUD] минимум на 1 секунду.** Информацию о том, как выбрать элемент

Управления функциями, смотрите в <Управление функциями> (стр. 6).

Выполните поиск устройства Bluetooth. По завершении поиска отображается "FINISHED".

**2 Выберите устройство Bluetooth**

**Поверните регулятор [AUD] или сдвиньте его вверх или вниз, чтобы выбрать устройство Bluetooth.**

**Нажмите регулятор [AUD,] чтобы подтвердить выбор.**

### **3 Введите PIN код**

![](_page_27_Picture_349.jpeg)

### **4 Передайте PIN код**

**Нажмите регулятор [AUD] минимум на 1 секунду.**

Если отображается "PAIRING OK", регистрация завершена.

### **5 Возвращение к перечню устройств Нажмите регулятор [AUD].**

**6 Выйдите из режима регистрации устройства Bluetooth Нажмите кнопку [SEARCH].**

![](_page_27_Picture_27.jpeg)

- В данный блок можно ввести до восьми цифр для PIN кода. Если с данного блока не возможно ввести PIN код, это можно выполнить с устройства Bluetooth.
- Если уже зарегистрировано 5 или более устройств Bluetooth, новое устройство Bluetooth зарегистрировать не возможно.
- Если появилось сообщение об ошибке несмотря на правильный PIN код, попробуйте выполнить <Регистрация специального устройства Bluetooth> (стр. 28).

### **Регистрация специального устройства Bluetooth**

Позволяет регистрировать особое устройство, не подлежащее регистрации обычным способом (объединение в пару)

**1 Перейдите в режим регистрации специального устройства Выберите "MENU" > "S-DVC SELECT". Нажмите регулятор [AUD] минимум на 1 секунду.** Информацию о том, как выбрать элемент Управления функциями, смотрите в <Управление функциями> (стр. 6). На экране появляется список станций.

### **2 Выберите имя устройства**

**Поверните регулятор [AUD] или сдвиньте его вверх или вниз, чтобы выбрать имя устройства. Нажмите регулятор [AUD,] чтобы подтвердить выбор.**

Если отображается "COMPLETE", регистрация завершена.

**3 Выполните действия <Регистрации устройства Bluetooth> (стр. 28) и завершите регистрацию (объединение в пару).**

### **Отмена режима регистрации специального устройства**

**Нажмите кнопку [SEARCH].**

![](_page_27_Picture_40.jpeg)

• Если имени устройства нет в списке, выберите "OTHER DUONIE"

### **Регистрация PIN кода**

С помощью устройства Bluetooth укажите PIN-код, необходимый для регистрации данного устройства.

### **1 Войдите в режим изменения PIN-кода Выберите "MENU" > "PIN EDIT".**

**Нажмите регулятор [AUD] минимум на 1 секунду.**

Информацию о том, как выбрать элемент

Управления функциями, смотрите в <Управление функциями> (стр. 6).

На экране отобразится текущий вид PIN-кода.

### **2 Введите PIN код**

![](_page_28_Picture_379.jpeg)

### **3 Зарегистрируйте PIN код**

**Нажмите регулятор [AUD] минимум на 1 секунду.**

Если отображается "COMPLETE", регистрация завершена.

### **4 Выход из режима изменения PIN-кода Нажмите кнопку [SEARCH].**

![](_page_28_Picture_13.jpeg)

- По умолчанию установлена настройка "0000".
- PIN кол может состоять максимально из восьми цифр.

### **Загрузка телефонной книги**

Чтобы использовать телефонную книгу этого устройства, загрузите в него данные телефонной книги из сотового телефона.

### **Чтобы загрузить автоматически**

Если сотовый телефон поддерживает функцию синхронизации телефонной книги, телефонная книга загружается автоматически после подключения устройства Bluetooth.

## ⁄⊞)

- Может потребоваться настройка на сотовом телефоне.
- Если в блоке не обнаруживаются данные телефонной книги даже после завершения отображения, то, возможно, ваш сотовый телефон не поддерживает автоматическую загрузку данных телефонной книги. В этом случае попробуйте выполнить загрузку вручную.

### **Чтобы выполнить загрузку с сотового телефона вручную.**

- **1 С помощью сотового телефона завершите соединение громкой связи.**
- **2 С помощью сотового телефона отправьте данные телефонной книги в это устройство.**

С помощью сотового телефона загрузите данные телефонной книги в это устройство.

- Во время загрузки: Отображается "DOWNLOADING".
- После завершения загрузки: Отображается "COMPLETE".
- **3 С помощью сотового телефона установите соединение громкой связи.**

### **Чтобы удалить сообщение о завершении загрузки**

### **Нажмите любую кнопку.**

![](_page_28_Picture_32.jpeg)

- Для каждого зарегистрированного сотового телефона можно зарегистрировать до 1000 номеров телефонов.
- Для каждого номера телефона можно зарегистрировать до 32 цифр и 50\* символов, обозначающих имя. (\* 50: Количество буквенных символов. Можно ввести меньшее число буквенных символов в зависимости от типа символов.)
- Чтобы отменить загрузку данных телефонной книги, выполните действие с сотовым телефоном.

### **Выбор устройства Bluetooth, которое вы хотите подключить**

Если уже зарегистрированы два или более устройств Bluetooth, то необходимо выбрать устройство Bluetooth, которое будет использоваться.

**1 Перейдите в режим выбора устройства Bluetooth Выберите "MENU" > "PHONE SEL".**

**Нажмите регулятор [AUD] минимум на 1 секунду.**

Информацию о том, как выбрать элемент Управления функциями, смотрите в <Управление функциями> (стр. 6). '(имя)' отображается.

**2 Выберите устройство Bluetooth Поверните регулятор [AUD] или сдвиньте его вверх или вниз.**

### **3 Установите устройство Bluetooth Сдвиньте регулятор [AUD] вправо или влево.**

На дисплее отображается ' $*(\mu)$ имя)' или '-(имя)'.

- "✱": Выбранное устройство Bluetooth занято.
- "-": Выбранное устройство Bluetooth находится в режиме ожидания.
- " " (пусто): Устройство Bluetooth деактивировано.

### **4 Выйдите из режима выбора устройства Bluetooth**

### **Нажмите кнопку [SEARCH].**

![](_page_28_Picture_49.jpeg)

<sup>•</sup> Если сотовый телефон уже выбран, отмените выбор и выберите новый телефон.

### **Удаление зарегистрированного устройства Bluetooth**

Можно удалить зарегистрированное устройство Bluetooth.

**1 Перейдите в режим удаления устройства Bluetooth Выберите "MENU" > "DEVICE DEL".**

**Нажмите регулятор [AUD] минимум на 1 секунду.**

Информацию о том, как выбрать элемент Управления функциями, смотрите в <Управление функциями> (стр. 6). '(имя)' отображается.

- **2 Выберите устройство Bluetooth Поверните регулятор [AUD] или сдвиньте его вверх или вниз.**
- **3 Удалите выбранное устройство Bluetooth Нажмите регулятор [AUD] минимум на 1 секунду.**
- **4 Выйдите из режима удаления устройства Bluetooth**

### **Нажмите кнопку [SEARCH].**

![](_page_29_Picture_10.jpeg)

• При удалении зарегистрированного сотового телефона также удаляются телефонная книга, журнал, SMS и голосовой образец.

### **Отображение версии микропрограммы**

Отображает версию микропрограммы данного блока.

**1 Перейдите в режим обновления встроенного ПО устройства Bluetooth Выберите "MENU" > "BT F/W UPDATE". Нажмите регулятор [AUD] минимум на 1 секунду.**

Информацию о том, как выбрать элемент Управления функциями, смотрите в <Управление функциями> (стр. 6).

Отображается версия микропрограммы.

### **2 Выход из режима обновления встроенного ПО устройства Bluetooth Нажмите кнопку [SEARCH].**

![](_page_29_Picture_18.jpeg)

• Информация о работе с микропрограммой содержится на нашем сайте.

http://www.kenwood.com/bt/information/

### **Добавление команды голосового набора**

Добавьте голосовой образец в телефонную книгу для голосового набора. Можно зарегистрировать до 35 голосовых образцов.

### **1 Перейдите в режим регистрации голосовых образцов**

**Выберите "MENU" > "VOICE TAG". Нажмите регулятор [AUD] минимум на 1 секунду.**

Информацию о том, как выбрать элемент Управления функциями, смотрите в <Управление функциями> (стр. 6).

- **2 Выберите режим "PB NAME EDIT"**
	- **Нажмите регулятор [AUD], чтобы выбрать "PB NAME EDIT", а затем нажимайте регулятор [AUD] не менее 1 секунды.**

### **3 Найдите имя для регистрации**

Выберите имя для регистрации в соответствии с пунктом 4 раздела <Вызов номера из телефонной книги> (стр. 17).

Если голосовой образец уже зарегистрирован для имени, то перед этим именем отображается символ  $n \times n$ 

### **4 Выберите режим**

### **Поверните регулятор [AUD] или сдвиньте его вверх или вниз.**

![](_page_29_Picture_364.jpeg)

\* Отображается только при выборе имени, для которого уже был зарегистрирован голосовой образец.

### **Выберите "PB NAME REG" (регистрация)**

**5 Зарегистрируйте голосовой образец (первое) Нажмите регулятор [AUD].**

Отображается "ENTER1".

После звукового сигнала произнесите голосовой образец в течение 2 секунд.

**6 Подтвердите голосовой образец (второе) Нажмите регулятор [AUD].**

Отображается "ENTER2".

После звукового сигнала произнесите тот же самый звуковой образец, который был проговорен в пункте 5, в течение 2 секунд. Отображается "COMPLETE".

### **7 Завершите регистрацию**

**Нажмите регулятор [AUD].** Возвращение к пункту 2. Вы можете зарегистрировать другие голосовые образцы.

![](_page_30_Picture_0.jpeg)

• Если ваш голос не может быть распознан, на дисплее появляется сообщение. Нажмите регулятор [AUD], чтобы повторить голосовой ввод. (стр. 43)

### **Выберите "PB NAME CHK" (воспроизведение)**

### **5 Нажмите регулятор [AUD].**

Воспроизведите зарегистрированный голос и вернитесь к пункту 2.

### **Выберите "PB NAME DEL" (удаление)**

**5 Удалите голосовой образец Нажимайте регулятор [AUD] не менее 1 секунды.**

Возвращение к пункту 2.

### **Выйдите из режима голосового образца Нажмите кнопку [SEARCH].**

![](_page_30_Picture_9.jpeg)

• Во время регистрации голосового образца вывод аудиосигнала не производится.

### **Установка голосовой команды для категории**

Добавьте голосовой образец к категории (типу) телефонного номера для голосового набора.

**1 Перейдите в режим регистрации голосовых образцов**

**Выберите "MENU" > "VOICE TAG". Нажмите регулятор [AUD] минимум на 1 секунду.**

Информацию о том, как выбрать элемент Управления функциями, смотрите в <Управление функциями> (стр. 6).

- **2 Выбор режима "PB TYPE EDIT" Нажмите регулятор [AUD], чтобы выбрать "PB TYPE EDIT", а затем нажимайте регулятор [AUD] не менее 1 секунды.**
- **3 Выберите категорию (тип), который вы хотите установить**

**Поверните регулятор [AUD] или сдвиньте его вверх или вниз.**

"GENERAL"/ "HOME"/ "OFFICE"/ "MOBILE"/ "OTHER"

### **4 Нажмите регулятор [AUD].**

### **5 Выберите режим**

**Поверните регулятор [AUD] или сдвиньте его вверх или вниз.**

![](_page_30_Picture_354.jpeg)

**6 Зарегистрируйте категорию (тип), выполнив пункты с 5 по 7 в разделе <Добавление команды голосового набора> (стр. 30).**

#### **Выйдите из режима голосового образца Нажмите кнопку [SEARCH].**

![](_page_30_Picture_26.jpeg)

• Выберите голосовой образец для всех 5-ти категорий. Если голосовой образец не зарегистрирован для всех категорий, Телефонную книгу нельзя будет вызвать голосовой командой.

### **SMS (Служба коротких сообщений)**

SMS, пришедшие на сотовый телефон, отображаются на ресивере. Отображается новое полученное сообщение.

![](_page_30_Picture_30.jpeg)

• С целью предотвращения автомобильных аварий водителю запрещается читать SMS во время движения.

#### **При получении нового сообщения**

Отображается "SMS RECEIVED". Сообщение исчезает при выполнении любой операции.

### **Отображение SMS**

**1 Перейдите в режим входящих SMS Выберите "MENU" > "SMS INBOX". Нажмите регулятор [AUD] минимум на 1 секунду.**

Информацию о том, как выбрать элемент Управления функциями, смотрите в <Управление функциями> (стр. 6). Появляется список сообщений.

- **2 Выберите сообщение Поверните регулятор [AUD] или сдвиньте его вверх или вниз.**
	- При каждом нажатии и удержании кнопки [38] не менее 1 секунды выполняется переключение между телефонным номером или именем и датой получения сообщения.

### **3 Откройте текст на дисплее Нажмите регулятор [AUD].**

Повторное нажатие кнопки позволяет снова выбрать сообщение.

• Прокрутка сообщения

 Продолжайте нажимать регулятор [AUD] вправо или влево для прокрутки сообщения.

**4 Выйдите из режима полученных SMS Нажмите кнопку [SEARCH].**

**Следующая страница** <sup>3</sup>

### Функция KDC-BT6544U/BT6544UY/BT6044/BT6144

### **Настройка Bluetooth**

![](_page_31_Picture_2.jpeg)

- Неоткрытые сообщения отображаются в начале списка. Другие сообщения отображаются в порядке получения.
- SMS, которые пришли, когда телефон был отключен от устройства Bluetooth, не отображаются. Загрузите SMS.
- В процессе загрузки SMS показ коротких сообщений невозможен.

### **Загрузка SMS**

Загрузите короткие сообщения (SMS), поступившие на сотовый телефон, чтобы их можно было прочесть с данного блока.

**1 Перейдите в режим загрузки SMS Выберите "MENU" > "SMS DOWNLOAD". Нажмите регулятор [AUD] минимум на 1 секунду.**

Информацию о том, как выбрать элемент Управления функциями, смотрите в <Управление функциями> (стр. 6). Появляется список сообщений.

**2 Запустить процесс загрузки Нажмите регулятор [AUD].**

Отображается "DOWNLOADING".

По завершении загрузки отображается "COMPLETE".

### **3 Выйдите из режима загрузки SMS Нажмите кнопку [SEARCH].**

![](_page_31_Picture_14.jpeg)

- В сотовом телефоне должна иметься функция передачи SMS через Bluetooth. Может потребоваться настройка на сотовом телефоне. Если сотовый телефон не поддерживает SMS, функция загрузки SMS в режиме управления функциями не отображается.
- После загрузки SMS с сотового телефона в самом сотовом телефоне неоткрытые сообщения отображаются как открытые.
- Вы можете загрузить до 75 уже прочтенных и непрочтенных коротких сообщений соответственно.

### **Оснoвные операции пульта дистанционного управления**

![](_page_32_Figure_2.jpeg)

### **Общий регулятор**

### **Регулировка громкости [VOL]**

**Выбор источника [SRC]**

### **Уменьшение громкости [ATT]**

При повторном нажатии громкость возвращается на прежний уровень.

### **Настройки звучания**

### **Выбор параметра звучания [AUD]**

**Настройка параметра звучания [VOL]**

![](_page_32_Picture_11.jpeg)

• См. <Настройка звучания> (стр. 20) для получения информации о способах работы, таких как настройка звуковых параметров и другие.

### **Управление двойной зоной**

#### **Включение и выключение системы двух зон [2-ZONE]**

**Управление громкостью тылового канала [**5**]/ [**∞]

### **При выборе тюнера в качестве источника**

**Выбор диапазона [FM]/[AM] Выбор станции [**4**]/[**¢**] Вызов станции из фиксированных настроек [1] — [6]**

### **При выборе CD/USB носителя**

**Выбор музыки [**4**]/[**¢**] Выбор папки [FM]/[AM] Пауза/воспроизведение [**38**]**

### **Управление телефоном с функцией громкой связи**

### **Вызов**

Вход в режим выбора способа набора **[**  $\binom{N}{2}$ **Выберите способ набора [AUD]**

### **Ввод набора номера**

![](_page_32_Picture_321.jpeg)

### **Выполнение вызова [DIRECT]**

### **Прием вызова**

**Ответ на вызов [ ]**

**Переключение между конфиденциальным режимом и режимом громкой связи [**38**]**

### **Ожидание вызова**

**Ответ на другой входящий вызов с удержанием текущего вызова [ ] Ответ на другой входящий вызов после завершения текущего вызова [SRC] Продолжение текущего вызова [1]**

### **Во время вызова**

**Завершение вызова [SRC] Настройка громкости голоса [VOL]** Дополнительное устройство KDC-BT6544U/BT6544UY/BT6144/W5644U

### **Оснoвные операции пульта дистанционного управления**

### **Установка и замена батарей питания**

Используются 2 батареи "AA"/ "R6". Снимите крышку, надавив на нее и сдвинув в сторону,

как показано на рисунке.

Вставляйте батареи, соблюдая полярность + и –, в

соответствии с рисунком, находящимся внутри.

![](_page_33_Picture_7.jpeg)

### $\bigwedge$  осторожно

- Не оставляйте батарею около огня или под воздействием прямого солнечного света. Это может привести к возгоранию, взрыву или интенсивному выделению тепла.
- Не оставляйте пульт дистанционного управления в нагреваемых местах, таких как приборная панель.

### **Приложение**

### **Об аудиофайлах**

- **Воспроизводимый звуковой файл** AAC-LC (.m4a), MP3 (.mp3), WMA (.wma)
- **Воспроизводимые диски** CD-R/RW/ROM
- **Воспроизводимый формат файлов на дисках** ISO 9660, уровень 1/2, Joliet, Romeo, Длинные имена файлов.
- **Воспроизводимые устройства USB**  USB класса накопителей
- **Воспроизводимая файловая система устройств USB**

FAT16, FAT32

Хотя аудиофайлы создаются по указанным выше стандартам, при некоторых типах или условиях носителей или устройств их воспроизведение может оказаться невозможным.

**• Порядок воспроизведения звукового файла** В примере дерева папок/файлов, показанном выше, файлы воспроизводятся в порядке от ① до ⑩.

![](_page_34_Figure_10.jpeg)

Интерактивное руководство по аудиофайлам можно получить на вебсайте www.kenwood.com/audiofile/. В этом интерактивном руководстве предоставлены подробные сведения и примечания, отсутствующие в настоящем руководстве. Внимательно прочитайте интерактивное руководство.

## *⊱*

- В настоящем руководстве термин "устройство USB" используется для карт флэш-памяти и цифровых аудиопроигрывателей, снабженных разъемами USB.
- Слово "iPod", используемое в данной инструкции, означает iPod или iPhone, подключенный с помощью соединительного кабеля iPod\* (приобретается отдельно). \* Не поддерживается моделью KCA-iP500.

 Для получения информации о соединительном кабеле iPod и iPod.

### www.kenwood.com/ipod/kca\_ip/

### **Об устройстве USB**

- Если вы начнете воспроизведение после подключения iPod, то композиция, которая воспроизводилась на iPod, воспроизводится первой. В этом случае отображается "RESUMING" и не отображается имя папки и т.д. Правильное имя и т.д. отображается при изменении элемента просмотра.
- Вы не можете управлять iPod если на нем отображается "KENWOOD" или "✓".
- Если к этому устройству подключено устройство USB, то оно может заряжаться (при условии, что это устройство подключено к сети питания).
- Установите устройство USB в том месте, где оно не помешает управлению автомобилем.
- Запрещается подключать USB носитель через USBхаб и Multi Card Reader.
- Возьмите с собой резервные копии аудиофайлов, используемых с данным устройством. Эти файлы можно удалить в зависимости от условий эксплуатации устройства USB. Мы не несем никакой ответственности за ущерб, понесенный в связи с удалением хранящихся данных.
- С данным устройством не поставляются устройства USB. Необходимо приобрести одно из устройств USB, имеющихся в продаже.
- При подключении устройства USB рекомендуется использовать CA-U1EX (поставляется дополнительно). При использовании кабеля, несовместимого с USB, нормальное воспроизведение не гарантируется. Подключение кабеля, общая длина которого более 5 м, может привести к некорректному воспроизведению.

### **О сотовом телефоне**

Данное устройство соответствует следующим спецификациям Bluetooth:

![](_page_34_Picture_383.jpeg)

О сотовых телефонах, проверенных на совместимость с этим устройством, см. на нашем веб-сайте по следующему адресу:

### http://www.kenwood.com/bt/information/

![](_page_34_Picture_31.jpeg)

- Это устройство, поддерживающее функцию Bluetooth, сертифицировано на совместимость со стандартом Bluetooth в соответствии с процедурой, рекомендованной компанией Bluetooth SIG. Однако в зависимости от вашего сотового телефона связь между телефоном и этим устройством может оказаться невозможной.
- HFP представляет собой профиль, используемый для вызовов громкой связи.
- OPP представляет собой профиль, используемый для передачи данных между устройствами (например, записей телефонной книги).

### **Приложение**

### **Об управлении KCA-BT200 (Дополнительно)**

О работе см. Model-B-2 в Руководстве по эксплуатации KCA-BT200 и в таблице ниже.

![](_page_35_Picture_421.jpeg)

### **Об управлении KCA-BT100 (Дополнительно)**

Однако следующие способы управления функцией для данного устройства могут отличаться от способов, описанных в руководстве по эксплуатации; поэтому, прочтите следующие дополнительные инструкции.

### **<Набор с помощью функции быстрого набора>**

- 1. Нажмите регулятор [AUD]. Выберите дисплей "NUMBER DIAL".
- 2. Нажмите кнопку [SEARCH].
- 3. Выберите номер для вызова, поворачивая регулятор [AUD].
- 4. Нажмите регулятор [AUD].

### **<Регистрация в списке фиксированных номеров>**

- 1. Выполняется аналогичная операция. См. инструкция по эксплуатации KCA-BT100.
- 2. Нажмите кнопку [SEARCH].
- 3. Выберите номер для занесения в память, поворачивая регулятор [AUD].
- 4. Удерживайте кнопку [AUD] как минимум 2 секунды.

#### **<Удаление зарегистрированного сотового телефона>**

- 1–3. Выполняется аналогичная операция. См. инструкция по эксплуатации KCA-BT100.
- 4. Нажимайте регулятор [AUD] не менее 1 секунды.
- 5. Нажмите кнопку [SEARCH].

### **<Система меню>**

 Информацию о том, как работает меню можно найти в <Управление функциями> данного руководства.

### **Дисплей**

Состояние сотового телефона отображается на дисплее состояния этого устройства. Некоторые индикаторы отличаются от описанных в инструкции по эксплуатации KCA-BT100.

![](_page_35_Picture_422.jpeg)

### **Словарь меню**

### **• AF (Альтернативная частота)**

 Если прием плохой, происходит автоматическое переключение на другую частоту, передающую эту же программу в этой же сети RDS с лучшим приемом.

**• AMP**

 При выборе "OFF" включается/выключается встроенный усилитель. Отключение встроенного усилителя позволяет улучшить качество сигнала предвыхода.

**• AUTO ANS (Установка времени ожидания перед автоматическим ответом на вызов)**

 Эта функция позволяет автоматически отвечать (реагировать) на вызов по истечении предустановленного временного интервала для автоответчика.

 "OFF" : Не отвечает на телефонный вызов автоматически.

"0" : Отвечает на телефонный вызов немедленно.

 "1s" – "99s" : Автоматически отвечает на телефонный звонок через 1 – 99 секунд.

![](_page_35_Picture_35.jpeg)

• Если время, установленное на сотовом телефоне, короче времени, установленного на этом устройстве, используется время, установленное на телефоне.

• Эта функция не работает для удерживаемых вызовов. **• AUX**

 Когда данная функция установлена на ON (ВКЛ), можно выбрать внешний источник.

- ON1: Позволяет выбрать дополнительный источник. Используйте эту настройку, если встроенный разъем дополнительного входа подключен к внешнему оборудованию постоянно.
- ON2: Активизирует функцию делителя мощности при включении питания с выбранным дополнительным источником. Отмените функцию делителя мощности, повернув регулятор громкости против часовой стрелки при прослушивании внешнего оборудования.
- OFF: Отключение выбора дополнительного источника. Используйте эту настройку, если встроенный разъем внешнего входа не используется.

### **• CALL BEEP (Настройка звукового сигнала для входящего вызова)**

 Звуковой сигнал можно выводить из динамика при получении вызова.

"ON" : Звуковой сигнал включен.

"OFF" : Звуковой сигнал отключен.

### **• CD READ**

Определение метода чтения с CD.

При невозможности воспроизведения специального формата CD, установите данную функцию на "2" для принудительного воспроизведения. Учитывайте, что некоторые диски могут не воспроизводиться, когда функция установлена на "2". Кроме того, аудиофайлы не могут быть воспроизведены, когда функция

установлена на "2". В обычных случаях она должна быть установлена на "1".

- 1 : Автоматическое распознавание диска с аудиофайлами и аудио CD при воспроизведении.
- 2 : Принудительное воспроизведение, как аудио CD.

### **• DISPLAY**

 При выборе "OFF" при отсутствии активности в течение 5 секунд дисплей отключается. В режиме установки отключения дисплея не произойдет.

### **• DTA (цифровая регулировка запаздывания)** Выполните тонкую настройку времени запаздывания сигнала динамика как описано в разделе <Выбор кабины> (стр. 23), чтобы создать более комфортную среду звучания в автомобиле.

Время запаздывания автоматически определяется и компенсируется по расстояниям от центра салона автомобиля, указываемым для каждого динамика.

- 1 Установите положение передних и задних динамиков и высоту опорной точки относительно положения ушей слушателя на переднем сидении, а также положение правого и левого динамиков относительно центра салона автомобиля.
- 2 Измерьте расстояния от опорной точки до динамиков.
- 3 Расчет перепада расстояний в соответствии с самым дальним динамиком.

![](_page_36_Picture_10.jpeg)

### **• DVC STATUS (Показывает статус устройства Bluetooth)**

 Можно отобразить состояние соединения, мощность сигнала и уровень заряда аккумулятора.

 : Уровень заряда аккумулятора сотового телефона.

Полный С-1 № ЭДЭ № С-2 № С-2 Почти пустой

 $\mathbf{T}_{\mathbf{d}}$ : Мощность сигнала сотового телефона. Максимум  $Y_{\text{all}} \rightarrow Y_{\text{all}} \rightarrow Y_{\text{all}} \rightarrow Y_{\text{all}}$  Минимум

- Символы не отображаются, если информация не может быть получена с сотового телефона.
- Так как количество операций блока управления отличается от количества операций сотового телефона, статусы, отображаемые на блоке управления, могут не соответствовать статусам, отображаемым на сотовом телефоне.

### **• HIGHWAY-SND (звучание на автомагистрали)**

 Увеличивает громкость слаборазличимых звуков, заглушенных дорожным шумом, позволяя добиться более отчетливого звучания. Кроме того, подчеркивает низкие частоты, потерянные вследствие дорожного шума, позволяя добиться более динамичного звучания басов.

#### **• MIC GAIN**

 Регулировка чувствительности встроенного микрофона для телефонного вызова. Отрегулируйте громкость голоса звонящего. Установка "+" увеличивает громкость голоса.

**• NEWS (новости) (прием сводки новостей с прерыванием)**

 Автоматический прием сводки новостей при включении функции. Задайте время, в течение которого прерывание должно быть отключено после начала приема другой сводки новостей. При изменении от "NEWS 00M" до "NEWS 90M" включается данная функция.

При приеме новой сводки новостей, когда данная функция включена, появляется надпись "TRAFFIC" и выполняется прием новостей. Если установить задержку на "20M", прием следующей сводки новостей не начнется в течение следующих 20 минут. Громкость приема новостей аналогична громкости дорожной информации.

### **• NR LEVEL**

 Снижает шум, создаваемый внешней средой, не изменяя при этом громкость встроенного микрофона. Отрегулируйте громкость голоса звонящего, если он недостаточно отчетлив. Установка "+" увеличивает подавление шума.

**• POWER OFF (Таймер выключения питания)** Автоматическая установка таймера отключения данного устройства при длительном режиме ожидания.

Использование данного параметра защищает аккумулятор транспортного средства.

- – –: Функция таймера отключения питания выключена.
- 20min: Отключает питание через 20 минут. (Заводские установки)

40min: Отключает питание через 40 минут.

- 60min: Отключает питание через 60 минут.
- **RUSSIAN (настройка русского языка)** Когда данная функция включена, следующие строки отображаются на русском языке: Имя папки/ имя файла/ Название песни/ Имя

исполнителя/ Название альбома / KCA-BT200/BT100 (дополнительное устройство)

![](_page_36_Picture_373.jpeg)

<sup>{≡:)</sup> 

### **Приложение**

#### **• SEEK (выбор режима настройки)**

Выбор режима настройки радиостанций.

![](_page_37_Picture_263.jpeg)

### **• SP SEL (Установка динамиков для вывода голоса)**

Вы можете задать динамики для вывода голоса.

- "FRONT" : Голос выводится из фронтальных левых и фронтальных правых динамиков.
- "F-R" : Голос выводится из фронтального правого динамика.
- "F-L" : Голос выводится из фронтального левого динамика.

![](_page_37_Picture_9.jpeg)

• Во избежание возникновения эха выберите динамик, расположенный дальше от микрофона.

### **• SUPREME**

 Технология экстраполирования и дополнения запатентованного алгоритма, диапазон высоких частот, прерываемый при кодировке на низком уровне (менее 128 килобит в секунду, частота  $441$ <sub>K</sub> $\Gamma$ <sub>U</sub>)

Добавление оптимизируется форматом сжатия (AAC, MP3 или WMA) и обрабатывается в соответствии со скоростью передачи.

Данный эффект незаметен при воспроизведении музыки, закодированной в режиме высокого качества, переменной битовой скоростью или с незначительным содержанием высоких частот.

### **• SUPREME PLUS**

 Усовершенствованная версия SUPREME. Повышает чистоту и прозрачность звучания сжатых аудиофайлов и музыки CD-DA, позволяя добиться реалистичного звучания вокала.

### **• SWPRE (переключение между приемниками аудиосигнала)**

 Переключает предварительный выход между тыловым выходом ("REAR") и выходом низкочастотного динамика ("SUB-W").

### **• ZONE2 (двойная зона)**

 Устанавливает назначение (фронтальный динамик "FRONT" или тыловой динамик "REAR") дополнительного источника (AUX IN), если включена функция двойной зоны.

При Правильном соблюдении всех условий эксплуатации и техническких требований, указанных в данной инструкций, срок службы купленного Baм изделия составляет 7 лет. Гарантийный срок эксплуатации изделия соответевует сроку, указанному в гaрантийном талоне.

В период срока службы эксплуатация и хранение изделия не может представлять oпасность для Вашей жизни, здоровья, причинять вред Вашему имуществу или окружающей срeде.

### **Маркировка изделий, использующих лазеры (за исключением некоторых регионов)**

![](_page_37_Picture_24.jpeg)

К корпусу устройства прикреплена табличка, указывающая, что устройство использует лазерные лучи класса 1. Это означает, что в устройстве используются лазерные лучи слабой интенсивности. Они не представляют опасности и не распространяют опасную радиацию вне устройства.

### **Принадлежности/Процесс установки**

### **Принадлежности**

![](_page_38_Figure_2.jpeg)

### **Процесс установки**

- 1. Во избежание короткого замыкания вытащите ключ зажигания и отсоедините контакт  $\ominus$  батареи.
- 2. Обеспечьте правильные соединения входного и выходного кабелей для каждого устройства.
- 3. Присоедините провод на жгуте кабелей.
- 4. Подсоедините контакт B на жгуте кабелей к контакту динамика в автомобиле.
- 5. Подсоедините контакт A на жгуте кабелей к контакту внешнего питания в автомобиле.
- 6. Присоедините разъем жгута кабелей к устройству.
- 7. Установите устройство в вашем автомобиле.
- 8. Вновь подсоедините контакт  $\ominus$  батареи.
- 9. Нажмите на кнопку сброса.

## $\bigwedge$

- Установка и подключение данного изделия требует умений и опыта. Из соображений безопасности предоставьте осуществление установки и подключения профессионалам.
- Cледует соединить заземление устройства с отрицательным полюсом источника электропитания 12 B постоянного тока.
- Не устанавливайте устройство в местах, подвергающихся воздействию прямых солнечных лучей, и в местах с повышенной температурой или влажностью. Также избегайте сильно запыленных мест и попадания воды.
- При установке не применяйте никаких винтов, кроме винтов, поставленных вместе с устройством. Применение других винтов может привести к повреждению устройства.
- Если питание не включается (на дисплее отображается "PROTECT"), возможно, произошло короткое замыкание кабеля АС, или же кабель коснулся корпуса автомобиля, в результате чего сработала функция защиты. Таким образом, следует проверить кабель акустической системы.
- Подсоединяйте провода надежно, вставляя их в соответствующие гнезда до полного защелкивания.
- Если зажигание автомобиля не имеет положения ACC, или если провод зажигания подсоединен к источнику питания с постоянным напряжением (например, к проводу батареи), питание не будет связано с системой зажигания (т.е. не будет включаться и выключаться одновременно с зажиганием). Чтобы связать питание

устройства с зажиганием, подсоедините провод .<br>зажигания к источнику питания, который может включаться и выключаться ключом зажигания.

- Если соединитель не входит в разъем автомобиля, воспользуйтесь имеющимся в продаже адаптером.
- Изолируйте свободные кабели виниловой лентой или подобным материалом. Во избежание короткого замыкания не снимайте колпачки со свободных кабелей или выводов.
- Если у корпуса имеется крышка, убедитесь в том, что лицевая панель не касается крышки при открытии/ закрытии.
- Если предохранитель сгорел, первым делом убедитесь в том, что кабели не касаются друг друга, потому что их качание может привести к короткому замыканию, после чего замените предохранитель на аналогичный новый.
- Правильно подключите кабели акустической системы к соответствующим выводам. Устройство может выйти из строя, если вы разделите  $\ominus$  кабели, либо же заземлите их путем присоединения к любой металлической части автомобиля.
- После установки устройства, убедитесь в том, что все осветительные и электронные приборы вашего автомобиля работают в прежнем режиме.
- Установите устройство таким образом, чтобы угол его наклона не превышал 30°.
- При наличии металлических объектов возле антенны Bluetooth качество приема может снизиться.

![](_page_38_Figure_30.jpeg)

Антенна устройства Bluetooth

### **Для обеспечения хорошего приема**

Для обеспечения хорошего приема необходимо выполнение следующих условий:

- Связь с сотовым телефоном должна осуществляться на линии прямой видимости в пределах 10 м. Предельная дальность связи может быть меньше в определенных условиях окружающей среды. Предельная дальность связи также уменьшается при наличии препятствия между данным устройством и сотовым телефоном. Таким образом, вышеуказанная максимальная дальность связи (10 м) не всегда гарантируется.
- Сигнал расположенной близко радиостанции или рации является слишком сильным для устройства и может повлиять на качество связи.

### **Подсоединение кабелей к гнездам для подключения**

![](_page_39_Figure_1.jpeg)

### **Taблица функций разъёма**

![](_page_40_Picture_235.jpeg)

### 2 **ПРЕДУПРЕЖДЕНИЕ**

### **Подключение разъёма ISO**

Расположение штырей у разъемов ISO зависит от типа автомобиля, который вы водите. Во избежание повреждения устройства следите за правильностью подключения.

Cтандартное подключение жгута кабелей описано ниже в пункте 1. Eсли штыри разъёма ISO расположены так, как описано в пункте  $\overline{2}$ , выполните подключение в соответствии с рисунком.

При установке этого устройства в автомобилях фирмы Volkswagen и т.д. убедитесь в подключении кабеля, как показано ниже на рис. 2.

1 (Стандартная настройка) Штекер А-7 (красный) автомобильного разъёма ISO подключён к зажиганию, а штекер А-4 (желтый) - к источнику постоянного тока.

![](_page_40_Figure_8.jpeg)

2 Штекер А-7 (красный) автомобильного разъёма ISO подключён к источнику постоянного тока, а штекер А-4 (желтый) - к зажиганию.

![](_page_40_Figure_10.jpeg)

### **Установка/Cнятие устройства**

### **Установка**

![](_page_41_Picture_2.jpeg)

C помощью отвёртки или подобного инструмента отогните выступы монтажной коробки и установите её на место.

• Убедитесь в том, что устройство надёжно установлено на место. Eсли устройство не будет прочно закреплено, это может привести к неисправности (например, пропуску звука).

### **Cнятие жесткой резиновой оправки**

**1** Используя зажимные шпильки приспособления для снятия, отожмите два расположенных вверху фиксатора.

Приподнимите рамку и вытяните её вперёд, как показано на рисунке.

![](_page_41_Picture_8.jpeg)

Принадлежность (2) Инструмент для снятия

**2** Сняв верхний уровень, отожмите два нижних фиксатора.

![](_page_41_Picture_11.jpeg)

• С нижней стороны рамка снимается таким же образом.

### **Cнятие устройства**

- **1** Прочитайте раздел <Cнятие жесткой резиновой оправки> и затем снимите жесткую резиновую оправку.
- **2** Вставьте два приспособления для снятия глубоко в пазы с каждой стороны, как показано на рисунке.
- **3** Нажмите вставленное приспособление для снятия вниз и наполовину вытяните устройство.

![](_page_41_Figure_17.jpeg)

### $\bigwedge$

- Cнимая устройство, будьте осторожны, чтобы не пораниться зажимными шпильками приспособления для снятия.
- **4** Затем вытащите устройство руками, следя за тем, **4** Затем вытащите устройство руками, следя за тем,

Установите устройство в приборную панель своего автомобиля.

Во время и вскоре после использования устройства не прикасайтесь к его

металлическим частям. Металлические части, такие как плита охлаждения и кожух, сильно нагреваются.

### **Поиск и устранение неисправностей**

Во время работы одних функций данного устройства другие функции могут не работать.

### **! • Не удается настроить низкочастотный динамик. • Невозможно установить фильтр низких частот.**

- **Не работает низкочастотный динамик.**
- $\blacktriangleright$  Функция <Выхол низкочастотного линамика> в разделе <Основные принципы работы устройства> (стр. 4) не включена.
	- Предвыход не установлен на низкочастотный динамик. ☞ "SWPRE" в разделе <Управление функциями> (стр. 6)
- **! Не удается зарегистрировать код безопасности. • Невозможно настроить дисплей.**
	- ▲ Функция <Настройка демонстрационного режима> (стр. 20) не выключена.

Кажущееся нарушение нормальной работы вашего устройства может быть лишь результатом незначительной ошибки при его использовании или неправильного подключения. Прежде чем обращаться в сервисную службу, воспользуйтесь следующей таблицей возможных неисправностей.

### **Общие характеристики**

### **• Не звучит тон тактильного датчика.**

- ✔ Используется гнездо предварительного выхода.
- ☞ Тон тактильного датчика не может выходить из гнезда предварительного выхода.

### **Тюнер**

### **• Слабый радиоприем.**

- ✔ Не выдвинута антенна автомобиля.
- ☞ Полностью выдвиньте антенну.

### **Проигрыватель компакт-дисков**

#### **? Не воспроизводится нужный диск, а воспроизводится другой диск.**

- ✔ Заданный компакт-диск сильно загрязнен.
	- ☞ Очистите компакт-диск, руководствуясь рекомендациями по очистке компакт-диска в
- разделе <Обращение с компакт-дисками> (стр. 3). ✔ Kомпакт-диск установлен не на то место, которое выбрано.
	- ☞ Выньте магазин и проверьте номер для соответствующего компакт-диска.
- ✔ Kомпакт-диск сильно поцарапан.
- ☞ Попробуйте другой компакт-диск.

### **Источник аудиофайла**

#### **? Во время воспроизведения аудиофайла прерывается звук.**

- ✔ Носитель поцарапан или загрязнен.
	- ☞ Очистите носитель информации, руководствуясь рекомендациями по очистке компакт-диска в
- разделе <Обращение с компакт-дисками> (стр. 3). ✔ Плохие условия записи.
- ☞ Запишите носитель еще раз или используйте другой носитель.

### **Модуль громкой связи**

### **? Низкая громкость модуля громкой связи.**

- ✔ Установлена низкая громкость модуля громкой связи.
	- ☞ Громкость модуля громкой связи можно отрегулировать отдельно. Отрегулируйте во время разговора с использованием модуля громкой связи. "MENU" > "MIC GAIN" и "NR LEVEL" в разделе <Управление функциями> (стр. 6).

### **? В тыловых динамиках отсутствует звук.**

- ✔ Вы говорите в режиме громкой связи.
- В режиме громкой связи в тыловых динамиках отсутствует звук.<br>------------------------------
- 

### **? Отсутствует звуковой сигнал при приеме входящего вызова.**

- ✔ В зависимости от типа сотового телефона звуковой сигнал может не подаваться.
	- ☞ Функция "MENU" > "CALL BEEP" в разделе
	- <Управление функциями> (стр. 6) включена.

### **<sup>7</sup>** Не распознается голос.

- ✔ Открыто окно автомобиля.
	- ☞ При сильном внешнем шуме голос не может быть распознан правильно. Закройте окно автомобиля, чтобы снизить уровень шума.
- ✔ Слабый голос.
	- ☞ Если голос слишком слабый, то он не может быть распознан правильно. Говорите в микрофон громко и естественно.
- ✔ Произносящий голосовой образец и регистрировавший голосовой образец - не одно и то же лицо.
	- ☞ Только голос лица, регистрировавшего
- голосовой образец, может быть распознан.

### **Приведённые ниже сообщения отображают состояние Вашей системы.**

![](_page_42_Picture_458.jpeg)

### **Поиск и устранение неисправностей**

![](_page_43_Picture_376.jpeg)

![](_page_43_Picture_377.jpeg)

### **Технические характеристики**

### **Cекция FM-тюнера**

Диапазон частот (с интервалом 50 кГц) : 87,5 МГц - 108,0 МГц Полезная чувствительность (S/N = 26дБ) : 0,7 мкВ/75 Ом Пороговая чувствительность (S/N = 46дБ) : 1,6 мкВ/75 Ом Частотная характеристика (±3,0 дБ) : 30 Гц – 15 кГц Отношение сигнал/шум (MONO) : 65 дБ Избирательность (ДИН) (±400 кГц) : ≥ 80 дБ Разделение стереозвука (1 кГц) : 35 дБ

### **Cекция MW-тюнера**

Диапазон частот (с интервалом 9 кГц) : 531 кГц – 1611 кГц Полезная чувствительность (S/N = 20дБ) : 25 мкВ

### **Cекция LW-тюнера**

Диапазон частот : 153 кГц – 281 кГц Полезная чувствительность (S/N = 20дБ) : 45 мкВ

### **Раздел Bluetooth (KDC-BT6544U/BT6544UY/BT6044/BT6144)**

Версия : Версия Bluetooth 2.0, сертифицирована Диапазон частот : 2,402 – 2,480 ГГц Выходная мощность : +4дБм (МАКС), 0дБм (СРЕДН), класс мощности 2 Максимальный диапазон приема : В пределах прибл. 10 м Профили : HFP (Профиль Hands Free) : HSP (Профиль Headset) : SPP (Профиль Serial Port) : PBAP (Профиль Phonebook Access) : OPP (Профиль Object Push)

: SYNC (Профиль Synchronization)

### **Секция проигрывателя компакт-дисков**

Лазерный диод : GaAlAs Цифровой фильтр (D/A) : 8-кратная дискретизация Цифро-аналоговый преобразователь : 24 бит Скорость вращения дисковода : 500 – 200 об/мин (CLV) Коэффициент детонации : Ниже измерительных возможностей Частотная характеристика (±1 дБ) : 20 Гц – 20 кГц Суммарное нелинейное искажение (1 кГц)  $\cdot$  0.01 % Отношение сигнал/шум (1 кГц) : 110 дБ Динамический диапазон : 93 дБ MP3-декодирование : В соответствии с аудиоуровнем-3 стандарта MPEG- 1/2 WMA-декодирование : Подчиняется Windows Media Audio Декодирование AAC

: файлы AAC-LC ".m4a"

### **USB-интерфейс (KDC-BT6544U/BT6544UY/W5544U/ W5644U)**

USB-стандарт

- : USB1.1/ 2.0 (Full speed)
- Максимальный ток источника питания : 500 мА
- Система файлов
- : FAT16/ 32
- MP3-декодирование
- : В соответствии с аудиоуровнем-3 стандарта MPEG- 1/2

WMA-декодирование

: Подчиняется Windows Media Audio

Декодирование AAC

: файлы AAC-LC ".m4a"

### **Технические характеристики**

### **Секция звукового канала**

Mаксимальная выходная мощность : 50 Bт x 4 Выходная мощность (ЛИН 45324, +B=14,4 В) :  $22 BT \times 4$ Полное сопротивление катушки громкоговорителя  $: 4 - 8$  Om Действие тембра (KDC-BT6044/BT6144/W5544U/W5644U) Hизкие частоты : 100 Гц ±8 дБ Средние частоты : 1 кГц ±8 дБ Bысокие частоты : 10 кГц ±8 дБ Действие тембра (KDC-BT6544U/BT6544UY) BAND1 : 60 Гц - 400 Гц ±9 дБ BAND2 : 630 Гц - 2,5 кГц ±9 дБ BAND3 : 4,0 кГц - 16 кГц ±9 дБ Уровень/нагрузка перед выходом (CD) : 2500 мВ/10 кОм Полное сопротивление перед выходом  $: < 600$  Om

### **Дополнительный вход**

Частотная характеристика (±1 дБ) : 20 Гц – 20 кГц Максимальное напряжение на входе : 1200 мВ Полное сопротивление на входе  $\cdot$  100 кОм

### **Общие характеристики**

Рабочее напряжение (допускается 10,5 – 16 B) : 14,4 B Максимальное текущее потребление : 10 A Установочные размеры (Ш x B x Г) : 182 x 53 x 155 мм Вес  $\cdot$  1,2 кг

Технические характеристики могут быть изменены без уведомления.

- The "AAC" logo is a trademark of Dolby Laboratories.
- The Bluetooth word mark and logos are owned by the Bluetooth SIG, Inc. and any use of such marks by Kenwood Corporation is under license. Other trademarks and trade names are those of their respective owners.
- iPod is a trademark of Apple Inc., registered in the U.S. and other countries.
- iPhone is a trademark of Apple Inc.
- "Made for iPod" means that an electronic accessory has been designed to connect specifically to iPod and has been certified by the developer to meet Apple performance standards.
- "Works with iPhone" means that an electronic accessory has been designed to connect specifically to iPhone and has been certified by the developer to meet Apple performance standards.

Apple is not responsible for the operation of this device or its compliance with safety and regulatory standards.